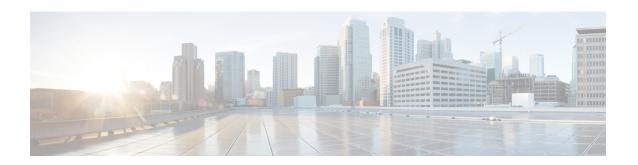

# Global Configuration Mode Commands (threshold poll commands A - N)

The Global Configuration Mode is used to configure basic system-wide parameters.

#### **Command Modes**

This section includes the commands threshold poll 10sec-cpu-utilization interval through threshold poll npu-utilization interval.

Exec > Global Configuration

# configure

Entering the above command sequence results in the following prompt:

[local] host name (config) #

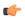

# **Important**

The commands or keywords/variables that are available are dependent on platform type, product version, and installed license(s).

- threshold poll 10sec-cpu-utilization interval, on page 3
- threshold poll all-ppp-send-discard interval, on page 4
- threshold poll all-rac-msg-discard interval, on page 5
- threshold poll aa11-rrp-failure interval, on page 6
- threshold poll all-rrq-msg-discard interval, on page 7
- threshold poll aaa-acct-archive-queue-size interval, on page 8
- threshold poll aaa-acct-archive-size interval, on page 9
- threshold poll aaa-acct-failure interval, on page 10
- threshold poll aaa-acct-failure-rate interval, on page 11
- threshold poll aaa-auth-failure interval, on page 12
- threshold poll aaa-auth-failure-rate interval, on page 13
- threshold poll aaa-retry-rate interval, on page 14
- threshold poll aaamgr-request-queue interval, on page 15
- threshold poll active-subscriber interval, on page 16
- threshold poll asngw-auth-failure interval, on page 17
- threshold poll asngw-handoff-denial interval, on page 18
- threshold poll asngw-max-eap-retry interval, on page 19

- threshold poll asngw-network-entry-denial interval, on page 20
- threshold poll asngw-r6-invalid-nai interval, on page 21
- threshold poll asngw-session-setup-timeout interval, on page 22
- threshold poll asngw-session-timeout interval, on page 23
- threshold poll asnpc-idle-mode-timeout interval, on page 24
- threshold poll asnpc-im-entry-denial interval, on page 25
- threshold poll asnpc-lu-denial interval, on page 26
- threshold poll asnpc-session-setup-timeout interval, on page 27
- threshold poll available-ip-pool-group interval, on page 28
- threshold poll call-reject-no-resource interval, on page 29
- threshold poll call-setup interval, on page 30
- threshold poll call-setup-failure interval, on page 31
- threshold poll call-setup-failures interval, on page 32
- threshold poll call-total-active interval, on page 33
- threshold poll card-temperature-near-power-off-limit interval, on page 34
- threshold poll cdr-file-space interval, on page 35
- threshold poll contfilt-block interval, on page 36
- threshold poll contfilt-rating interval, on page 37
- threshold cp-monitor-5min-loss, on page 38
- threshold cp-monitor-60min-loss, on page 39
- threshold poll cpu-available-memory interval, on page 40
- threshold poll cpu-crypto-cores-utilization interval, on page 41
- threshold poll cpu-load interval, on page 42
- threshold poll cpu-memory-usage interval, on page 43
- threshold poll cpu-orbs-crit interval, on page 44
- threshold poll cpu-orbs-warn interval, on page 45
- threshold poll cpu-session-throughput interval, on page 46
- threshold poll cpu-utilization interval, on page 47
- threshold poll dcca-bad-answers interval, on page 48
- threshold poll dcca-protocol-error interval, on page 49
- threshold poll dcca-rating-failed interval, on page 50
- threshold poll dcca-unknown-rating-group interval, on page 51
- threshold poll dereg-reply-error interval, on page 52
- threshold poll diameter-retry-rate interval, on page 53
- threshold poll disconnect-reason, on page 54
- threshold dp-monitor-5min-loss, on page 55
- threshold dp-monitor-60min-loss, on page 56
- threshold poll edr-file-space interval, on page 56
- threshold poll edr-udr-dropped-flow-control interval, on page 57
- threshold poll egtpc-s2b-setup-fail-rate interval, on page 58
- threshold poll egtpc-s5-setup-fail-rate interval, on page 59
- threshold poll epdg-current-sessions interval, on page 60
- threshold poll epdg-ikev2-authentication-failures, on page 61
- threshold poll epdg-ikev2-setup-attempts, on page 61
- threshold poll epdg-ikev2-setup-failure, on page 62
- threshold poll epdg-ikev2-setup-failure-rate, on page 63

- threshold poll epdg-ikev2-setup-success, on page 64
- threshold poll fa-reg-reply-error interval, on page 64
- threshold poll fing-current-active-sessions interval, on page 65
- threshold poll fng-current-sessions interval, on page 66
- threshold poll fw-deny-rule interval, on page 67
- threshold poll fw-dos-attack interval, on page 68
- threshold poll fw-drop-packet interval, on page 69
- threshold poll fw-no-rule interval, on page 70
- threshold poll ha-init-rrq-rcvd-rate interval, on page 71
- threshold poll ha-svc-init-rrq-rcvd-rate interval, on page 72
- threshold poll hat-hb-5min-loss, on page 73
- threshold poll hat-hb-60min-loss, on page 74
- threshold poll henbgw-paging-messages interval, on page 75
- threshold poll ip-pool-free interval, on page 76
- threshold poll ip-pool-hold interval, on page 77
- threshold poll ip-pool-release interval, on page 78
- threshold poll ip-pool-used interval, on page 79
- threshold poll ipsec-call-req-rej interval, on page 80
- threshold poll ipsec-ike-failrate interval, on page 81
- threshold poll ipsec-ike-failures interval, on page 81
- threshold poll ipsec-ike-requests interval, on page 82
- threshold poll ipsec-tunnels-established interval, on page 83
- threshold poll ipsec-tunnels-setup interval, on page 84
- threshold poll license-remaining-session interval, on page 85
- threshold poll Is-logs-volume interval, on page 86
- threshold poll mgmt-cpu-memory-usage interval, on page 87
- threshold poll mgmt-cpu-utilization interval, on page 88
- threshold poll mme-attach-failure interval, on page 89
- threshold poll mme-auth-failure interval, on page 90
- threshold poll nat-pkt-drop, on page 91
- threshold poll nat-port-chunks-usage interval, on page 92
- threshold poll npu-utilization interval, on page 93

# threshold poll 10sec-cpu-utilization interval

Configures the polling interval over which to measure a 10-second average of CPU utilization.

Product All

Privilege Security Administrator, Administrator

**Command Modes** Exec > Global Configuration

# configure

Entering the above command sequence results in the following prompt:

[local]host\_name(config)#

threshold poll 10sec-cpu-utilization interval duration default threshold poll 10sec-cpu-utilization interval

#### default

Restores the specified parameter to its default value 300 seconds.

#### interval duration

Default: 300 seconds.

Specifies the amount of time (in seconds) that comprises the polling interval.

duration is an integer from 30 through 60000 in multiples of 30.

# **Usage Guidelines**

This command sets the time period over which to monitor the specified value for threshold crossing.

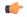

#### **Important**

All configured polling intervals are rounded up to the closest multiple of 30. For example, if a polling interval is configured for 130 seconds, the system uses a polling interval of 150 seconds.

Refer to the **threshold monitoring** and other threshold commands for additional information on the system's support for thresholds in this chapter.

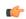

#### **Important**

To enable an SNMP trap for monitoring this threshold use the **snmp trap enable ThreshCPUUtilization10Sec** command in this mode.

# **Example**

The following command configures the polling interval to 600 seconds for the 10-second CPU utilization threshold:

threshold poll 10sec-cpu-utilization 600

# threshold poll a11-ppp-send-discard interval

Configures the polling interval for PDSN service over which to count the number of packets that the PPP protocol processing layer internally discarded on transmit for any reason.

**Product** 

**PDSN** 

**Privilege** 

Security Administrator, Administrator

**Command Modes** 

Exec > Global Configuration

#### configure

Entering the above command sequence results in the following prompt:

[local]host\_name(config)#

threshold poll all-ppp-send-discard interval duration default threshold poll all-ppp-send-discard interval

#### default

Restores the specified parameter to its default value 0 seconds.

#### interval duration

Default: 0 seconds.

Specifies the amount of time (in seconds) that comprises the polling interval.

duration is an integer from 60 through 900 in multiples of 30.

# **Usage Guidelines**

This command sets the time period over which to monitor the specified value for threshold crossing.

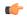

#### **Important**

All configured polling intervals are rounded up to the closest multiple of 30. For example, if a polling interval is configured for 130 seconds, the system uses a polling interval of 150 seconds.

Refer to the **threshold monitoring** and other threshold commands for additional information on the system's support for thresholds in this chapter.

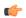

#### Important

To enable an SNMP trap for monitoring this threshold use the **snmp trap enable ThreshPDSNSvcA11PPPSendDiscard** command in this mode.

# **Example**

The following command configures the polling interval to 600 seconds for the A11 PPP send discard threshold:

threshold poll all-ppp-send-discard interval 600

# threshold poll a11-rac-msg-discard interval

Configures the polling interval for PDSN service over which to count the number of Discarded A11 Registration Acknowledgements.

**Product** 

**PDSN** 

**Privilege** 

Security Administrator, Administrator

**Command Modes** 

Exec > Global Configuration

# configure

Entering the above command sequence results in the following prompt:

[local]host\_name(config)#

threshold poll all-rac-msg-discard interval duration default threshold poll all-rac-msg-discard interval

#### default

Restores the specified parameter to its default value 0 seconds.

#### interval duration

Default: 0 seconds.

Specifies the amount of time (in seconds) that comprises the polling interval.

duration is an integer from 60 through 900 in multiples of 30.

# **Usage Guidelines**

This command sets the time period over which to monitor the specified value for threshold crossing.

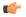

#### **Important**

All configured polling intervals are rounded up to the closest multiple of 30. For example, if a polling interval is configured for 130 seconds, the system uses a polling interval of 150 seconds.

Refer to the **threshold monitoring** and other threshold commands for additional information on the system's support for thresholds in this chapter.

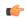

#### **Important**

To enable an SNMP trap for monitoring this threshold use the **snmp trap enable ThreshPDSNSvcA11RACMsgDiscard** command in this mode.

# Example

The following command configures the polling interval to 600 seconds for the A11 RAC message discard threshold:

threshold poll all-rac-msg-discard interval 600

# threshold poll aa11-rrp-failure interval

Configures the polling interval for PDSN service over which to count A11 Registration Response failures.

**Product** 

**PDSN** 

**Privilege** 

Security Administrator, Administrator

**Command Modes** 

Exec > Global Configuration

# configure

Entering the above command sequence results in the following prompt:

[local] host name (config) #

threshold poll all-rrp-failure interval duration default threshold poll all-rrp-failure interval

#### default

Restores the specified parameter to its default value 0 seconds.

#### interval duration

Default: 0 seconds.

Specifies the amount of time (in seconds) that comprises the polling interval.

duration is an integer from 60 through 900 in multiples of 30.

# **Usage Guidelines**

This command sets the time period over which to monitor the specified value for threshold crossing.

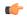

#### **Important**

All configured polling intervals are rounded up to the closest multiple of 30. For example, if a polling interval is configured for 130 seconds, the system uses a polling interval of 150 seconds.

Refer to the **threshold monitoring** and other threshold commands for additional information on the system's support for thresholds in this chapter.

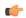

#### Important

To enable an SNMP trap for monitoring this threshold use the **snmp trap enable ThreshPDSNSvcA11RRPFailure** command in this mode.

# **Example**

The following command configures the polling interval to 600 seconds for the A11 RRP failure threshold:

threshold poll all-rrp-failure interval 600

# threshold poll a11-rrq-msg-discard interval

Configures the polling interval for PDSN service over which to count how many A11 Registration Request messages are discarded.

**Product** 

**PDSN** 

**Privilege** 

Security Administrator, Administrator

**Command Modes** 

Exec > Global Configuration

# configure

Entering the above command sequence results in the following prompt:

[local] host\_name(config)#

threshold poll all-rrq-msg-discard interval duration default threshold poll all-rrq-msg-discard interval

#### default

Restores the specified parameter to its default value 0 seconds.

#### interval duration

Default: 0 seconds.

Specifies the amount of time (in seconds) that comprises the polling interval.

duration is an integer from 60 through 900 in multiples of 30.

# **Usage Guidelines**

This command sets the time period over which to monitor the specified value for threshold crossing.

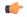

#### **Important**

All configured polling intervals are rounded up to the closest multiple of 30. For example, if a polling interval is configured for 130 seconds, the system uses a polling interval of 150 seconds.

Refer to the **threshold monitoring** and other threshold commands for additional information on the system's support for thresholds in this chapter.

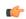

#### **Important**

To enable an SNMP trap for monitoring this threshold use the **snmp trap enable ThreshPDSNSvcA11RRQMsgDiscard** command in this mode.

# **Example**

The following command configures the polling interval to 600 seconds for the A11 RRQ message discard threshold:

threshold poll all-rrq-msg-discard interval 600

# threshold poll aaa-acct-archive-queue-size interval

Configures the polling interval over which to measure AAA accounting archive message queue size.

Product

All

**Privilege** 

Security Administrator, Administrator

**Command Modes** 

Exec > Global Configuration

# configure

Entering the above command sequence results in the following prompt:

[local] host name (config) #

threshold poll aaa-acct-archive-queue-size1 interval duration default threshold poll aaa-acct-archive-queue-size1 interval threshold poll aaa-acct-archive-queue-size2 interval duration default threshold poll aaa-acct-archive-queue-size2 interval threshold poll aaa-acct-archive-queue-size3 interval duration default threshold poll aaa-acct-archive-queue-size3 interval

#### default

Restores the specified parameter to its default value 900 seconds.

#### interval duration

Default: 900 seconds.

Specifies the amount of time (in seconds) that comprises the polling interval.

duration is an integer from 60 through 60000 in multiples of 30.

# **Usage Guidelines**

This command sets the time period over which to monitor the specified value for threshold crossing.

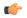

#### **Important**

All configured polling intervals are rounded up to the closest multiple of 30. For example, if a polling interval is configured for 130 seconds, the system uses a polling interval of 150 seconds.

Refer to the **threshold monitoring** and other threshold commands for additional information on the system's support for thresholds in this chapter.

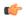

#### Important

To enable an SNMP trap for monitoring this threshold use the snmp trap enable **ThreshAAAAcctArchiveQueue-**<*1-3*> command in this mode.

# **Example**

The following command configures the polling interval to 600 seconds for the AAA accounting archive queue size 1 threshold:

threshold poll aaa-acct-archive-queue-size1 interval 600

# threshold poll aaa-acct-archive-size interval

Configures the polling interval over which to count archived AAA accounting messages.

**Product** 

All

Security Administrator, Administrator **Privilege** 

**Command Modes** 

Exec > Global Configuration

configure

Entering the above command sequence results in the following prompt:

[local] host name (config) #

# **Syntax Description**

threshold poll aaa-acct-archive-size interval duration default threshold poll aaa-acct-archive-size interval

### default

Restores the specified parameter to its default value 300 seconds.

#### interval duration

Default: 300 seconds.

Specifies the amount of time (in seconds) that comprises the polling interval.

duration is an integer from 60 through 60000 in multiples of 30.

# **Usage Guidelines**

This command sets the time period over which to monitor the specified value for threshold crossing.

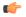

#### **Important**

All configured polling intervals are rounded up to the closest multiple of 30. For example, if a polling interval is configured for 130 seconds, the system uses a polling interval of 150 seconds.

Refer to the **threshold monitoring** and other threshold commands for additional information on the system's support for thresholds in this chapter.

# Example

The following command configures the polling interval to 600 seconds for the AAA accounting archive size threshold:

threshold poll aaa-acct-archive-size interval 600

# threshold poll aaa-acct-failure interval

Configures the polling interval over which to count failed AAA accounting requests.

**Product** 

All

**Privilege** 

Security Administrator, Administrator

**Command Modes** 

Exec > Global Configuration

#### configure

Entering the above command sequence results in the following prompt:

[local] host name (config) #

# **Syntax Description**

threshold poll aaa-acct-failure interval duration default threshold poll aaa-acct-failure interval

Restores the specified parameter to its default value 300 seconds.

#### interval duration

Default: 300 seconds.

Specifies the amount of time (in seconds) that comprises the polling interval.

duration is an integer from 60 through 60000 in multiples of 30.

# **Usage Guidelines**

This command sets the time period over which to monitor the specified value for threshold crossing.

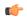

#### **Important**

All configured polling intervals are rounded up to the closest multiple of 30. For example, if a polling interval is configured for 130 seconds, the system uses a polling interval of 150 seconds.

Refer to the **threshold monitoring** and other threshold commands for additional information on the system's support for thresholds in this chapter.

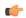

# **Important**

To enable an SNMP trap for monitoring this threshold use the **snmp trap enable ThreshAAAAcctFail** command in this mode.

# **Example**

The following command configures the polling interval to 600 seconds for the AAA accounting failure threshold:

threshold poll aaa-acct-failure interval 600

# threshold poll aaa-acct-failure-rate interval

Configures the polling interval over which to measure the percentage of AAA accounting failures.

**Product** 

All

**Privilege** 

Security Administrator, Administrator

**Command Modes** 

Exec > Global Configuration

# configure

Entering the above command sequence results in the following prompt:

[local] host name (config) #

# **Syntax Description**

threshold poll aaa-acct-failure-rate interval duration default threshold poll aaa-acct-failure-rate interval

Restores the specified parameter to its default value 300 seconds.

#### interval duration

Default: 300 seconds.

Specifies the amount of time (in seconds) that comprises the polling interval.

duration is an integer from 60 through 60000 in multiples of 30.

# **Usage Guidelines**

This command sets the time period over which to monitor the specified value for threshold crossing.

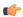

### **Important**

All configured polling intervals are rounded up to the closest multiple of 30. For example, if a polling interval is configured for 130 seconds, the system uses a polling interval of 150 seconds.

Refer to the **threshold monitoring** and other threshold commands for additional information on the system's support for thresholds in this chapter.

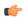

# **Important**

To enable an SNMP trap for monitoring this threshold use the **snmp trap enable ThreshAAAAcctFailRate** command in this mode.

# **Example**

The following command configures the polling interval to 600 seconds for the AAA accounting failure rate threshold:

threshold poll aaa-acct-failure-rate interval 600

# threshold poll aaa-auth-failure interval

Configures the polling interval over which to count failed authentication requests.

**Product** 

All

**Privilege** 

Security Administrator, Administrator

**Command Modes** 

Exec > Global Configuration

configure

Entering the above command sequence results in the following prompt:

[local] host name (config) #

**Syntax Description** 

threshold poll aaa-auth-failure interval duration default threshold poll aaa-auth-failure interval

Restores the specified parameter to its default value 300 seconds.

#### interval duration

Default: 300 seconds.

Specifies the amount of time (in seconds) that comprises the polling interval.

duration is an integer from 60 through 60000 in multiples of 30.

# **Usage Guidelines**

This command sets the time period over which to monitor the specified value for threshold crossing.

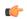

#### **Important**

All configured polling intervals are rounded up to the closest multiple of 30. For example, if a polling interval is configured for 130 seconds, the system uses a polling interval of 150 seconds.

Refer to the **threshold monitoring** and other threshold commands for additional information on the system's support for thresholds in this chapter.

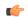

# **Important**

To enable an SNMP trap for monitoring this threshold use the **snmp trap enable ThreshAAAAuthFail** command in this mode.

# **Example**

The following command configures the polling interval to 600 seconds for the AAA authentication failure threshold:

threshold poll aaa-auth-failure interval 600

# threshold poll aaa-auth-failure-rate interval

Configures the polling interval over which to measure the percentage of AAA authentication failures.

**Product** 

All

**Privilege** 

Security Administrator, Administrator

**Command Modes** 

Exec > Global Configuration

### configure

Entering the above command sequence results in the following prompt:

[local] host name (config) #

# **Syntax Description**

threshold poll aaa-auth-failure-rate interval duration default threshold poll aaa-auth-failure-rate interval

Restores the specified parameter to its default value 300 seconds.

#### interval duration

Default: 300 seconds.

Specifies the amount of time (in seconds) that comprises the polling interval.

duration is an integer from 60 through 60000 in multiples of 30.

# **Usage Guidelines**

This command sets the time period over which to monitor the specified value for threshold crossing.

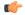

#### **Important**

All configured polling intervals are rounded up to the closest multiple of 30. For example, if a polling interval is configured for 130 seconds, the system uses a polling interval of 150 seconds.

Refer to the **threshold monitoring** and other threshold commands for additional information on the system's support for thresholds in this chapter.

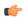

# **Important**

To enable an SNMP trap for monitoring this threshold use the **snmp trap enable ThreshAAAAuthFailRate** command in this mode.

# **Example**

The following command configures the polling interval to 600 seconds for the AAA authentication failure rate threshold:

threshold poll aaa-auth-failure-rate interval 600

# threshold poll aaa-retry-rate interval

Configures the polling interval over which to measure the percent of AAA request message retries.

**Product** 

All

**Privilege** 

Security Administrator, Administrator

**Command Modes** 

Exec > Global Configuration

configure

Entering the above command sequence results in the following prompt:

[local] host name (config) #

**Syntax Description** 

threshold poll aaa-retry-rate interval duration default threshold poll aaa-retry-rate interval

Restores the specified parameter to its default value 300 seconds.

#### interval duration

Default: 300 seconds.

Specifies the amount of time (in seconds) that comprises the polling interval.

duration is an integer from 60 through 60000 in multiples of 30.

# **Usage Guidelines**

This command sets the time period over which to monitor the specified value for threshold crossing.

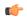

#### **Important**

All configured polling intervals are rounded up to the closest multiple of 30. For example, if a polling interval is configured for 130 seconds, the system uses a polling interval of 150 seconds.

Refer to the **threshold monitoring** and other threshold commands for additional information on the system's support for thresholds in this chapter.

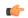

# **Important**

To enable an SNMP trap for monitoring this threshold use the **snmp trap enable ThreshAAARetryRate** command in this mode.

# **Example**

The following command configures the polling interval to 600 seconds for the AAA retry rate threshold:

threshold poll aaa-retry-rate interval 600

# threshold poll aaamgr-request-queue interval

Configures the polling interval over which to count the number of AAA Manager Requests for each AAA manager process.

**Product** 

All

**Privilege** 

Security Administrator, Administrator

**Command Modes** 

Exec > Global Configuration

# configure

Entering the above command sequence results in the following prompt:

[local] host name (config) #

# **Syntax Description**

threshold poll aaamgr-request-queue interval duration default threshold poll aaamgr-request-queue interval

Restores the specified parameter to its default value 0 seconds.

#### interval duration

Default: 0 seconds.

Specifies the amount of time (in seconds) that comprises the polling interval.

duration is an integer from 60 through 60000 in multiples of 30.

# **Usage Guidelines**

This command sets the time period over which to monitor the specified value for threshold crossing.

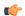

### **Important**

All configured polling intervals are rounded up to the closest multiple of 30. For example, if a polling interval is configured for 130 seconds, the system uses a polling interval of 150 seconds.

Refer to the **threshold monitoring** and other threshold commands for additional information on the system's support for thresholds in this chapter.

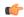

# **Important**

To enable an SNMP trap for monitoring this threshold use the **snmp trap enable ThreshAAMgrQueue** command in this mode.

# **Example**

The following command configures the polling interval to 600 seconds for the AAA manager request queue threshold:

threshold poll aaamgr-request-queue interval 600

# threshold poll active-subscriber interval

Configures the polling interval over which to count the total number of active subscriber sessions.

**Product** 

All

**Privilege** 

Security Administrator, Administrator

**Command Modes** 

Exec > Global Configuration

configure

Entering the above command sequence results in the following prompt:

[local] host name (config) #

# **Syntax Description**

threshold poll active-subscriber interval duration default threshold poll active-subscriber interval

Restores the specified parameter to its default value 300 seconds.

#### interval duration

Default: 300 seconds.

Specifies the amount of time (in seconds) that comprises the polling interval.

duration is an integer from 60 through 60000 in multiples of 30.

# **Usage Guidelines**

This command sets the time period over which to monitor the specified value for threshold crossing.

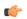

#### **Important**

All configured polling intervals are rounded up to the closest multiple of 30. For example, if a polling interval is configured for 130 seconds, the system uses a polling interval of 150 seconds.

Refer to the **threshold monitoring** and other threshold commands for additional information on the system's support for thresholds in this chapter.

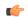

# **Important**

To enable an SNMP trap for monitoring this threshold use the **snmp trap enable ThreshSubscriberActive** command in this mode.

# **Example**

The following command configures the polling interval to 600 seconds for the active subscriber threshold:

threshold poll active-subscriber interval 600

# threshold poll asngw-auth-failure interval

Configures the polling interval over which to count or measure the thresholding value for ASN Gateway authentication failure.

**Product** 

ASN-GW

**Privilege** 

Security Administrator, Administrator

**Command Modes** 

Exec > Global Configuration

# configure

Entering the above command sequence results in the following prompt:

[local] host name (config) #

# **Syntax Description**

threshold poll asngw-auth-failure interval dur default threshold poll asngw-auth-failure interval

Restores the specified parameter to its default value 300 seconds.

#### interval dur

Default: 300 seconds.

Specifies the amount of time (in seconds) that comprises the polling interval.

dur is an integer from 30 through 60000 in multiples of 30.

# **Usage Guidelines**

This command sets the time period over which to monitor the specified value for threshold crossing.

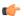

### **Important**

All configured polling intervals are rounded up to the closest multiple of 30. For example, if a polling interval is configured for 130 seconds, the system uses a polling interval of 150 seconds.

Refer to the **threshold monitoring** and other threshold commands for additional information on the system's support for thresholds in this chapter.

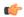

# **Important**

To enable an SNMP trap for monitoring this threshold use the **snmp trap enable ThreshASNGWAuthFail** command in this mode.

# **Example**

The following command configures the polling interval to 600 seconds for the ASN Gateway authentication failure threshold:

threshold poll asngw-auth-failure interval 600

# threshold poll asngw-handoff-denial interval

Configures the polling interval over which to count or measure the thresholding value for ASN Gateway hand-off denial.

**Product** 

ASN-GW

**Privilege** 

Security Administrator, Administrator

**Command Modes** 

Exec > Global Configuration

# configure

Entering the above command sequence results in the following prompt:

[local] host name (config) #

# **Syntax Description**

threshold poll asngw-handoff-denial interval dur default threshold poll asngw-handoff-denial interval

Restores the specified parameter to its default value 300 seconds.

#### interval dur

Default: 300 seconds.

Specifies the polling interval time in seconds.

dur is an integer from 30 through 60000 in multiples of 30.

# **Usage Guidelines**

This command sets the time period over which to monitor the specified value for threshold crossing.

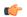

#### **Important**

All configured polling intervals are rounded up to the closest multiple of 30. For example, if a polling interval is configured for 130 seconds, the system uses a polling interval of 150 seconds.

Refer to the **threshold monitoring** and other threshold commands for additional information on the system's support for thresholds in this chapter.

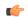

# **Important**

To enable an SNMP trap for monitoring this threshold use the **snmp trap enable ThreshASNGWHandoffDenial** command in this mode.

# **Example**

The following command configures the polling interval to 600 seconds for the hand-off denial threshold:

threshold poll asngw-handoff-denial interval 600

# threshold poll asngw-max-eap-retry interval

Configures the polling interval over which to count or measure the thresholding value for maximum Extensible Authentication Protocol (EAP) authentication retries.

**Product** 

ASN-GW

**Privilege** 

Security Administrator, Administrator

**Command Modes** 

Exec > Global Configuration

#### configure

Entering the above command sequence results in the following prompt:

[local] host name (config) #

# **Syntax Description**

threshold poll as ngw-max-eap-retry interval  $\it dur$  default threshold poll as ngw-max-eap-retry interval

Restores the specified parameter to its default value 300 seconds.

#### interval dur

Default: 300 seconds.

Specifies the amount of time (in seconds) that comprises the polling interval.

dur is an integer from 30 through 60000 in multiples of 30.

# **Usage Guidelines**

This command sets the time period over which to monitor the specified value for threshold crossing.

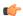

### **Important**

All configured polling intervals are rounded up to the closest multiple of 30. For example, if a polling interval is configured for 130 seconds, the system uses a polling interval of 150 seconds.

Refer to the **threshold monitoring** and other threshold commands for additional information on the system's support for thresholds in this chapter.

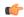

# **Important**

To enable an SNMP trap for monitoring this threshold use the **snmp trap enable ThreshASNGWMaxEAPRetry** command in this mode.

# **Example**

The following command configures the polling interval to 600 seconds for the maximum EAP authentication retry threshold:

threshold poll asngw-max-eap-retry interval 600

# threshold poll asngw-network-entry-denial interval

Configures the polling interval over which to count or measure the thresholding value for network entry denial to an MS.

**Product** 

**ASN-GW** 

**Privilege** 

Security Administrator, Administrator

**Command Modes** 

Exec > Global Configuration

#### configure

Entering the above command sequence results in the following prompt:

[local] host name (config) #

# **Syntax Description**

threshold poll as ngw-network-entry-denial interval dur default threshold poll as ngw-network-entry-denial interval

Restores the specified parameter to its default value 300 seconds.

#### interval dur

Default: 300 seconds.

Specifies the amount of time (in seconds) that comprises the polling interval.

dur is an integer from 30 through 60000 in multiples of 30.

# **Usage Guidelines**

This command sets the time period over which to monitor the specified value for threshold crossing.

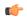

#### **Important**

All configured polling intervals are rounded up to the closest multiple of 30. For example, if a polling interval is configured for 130 seconds, the system uses a polling interval of 150 seconds.

Refer to the **threshold monitoring** and other threshold commands for additional information on the system's support for thresholds in this chapter.

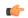

# **Important**

To enable an SNMP trap for monitoring this threshold use the **snmp trap enable ThreshASNGWNWEntryDenial** command in this mode.

# **Example**

The following command configures the polling interval to 600 seconds for the network entry denial threshold:

threshold poll asngw-network-entry-denial interval 600

# threshold poll asngw-r6-invalid-nai interval

Configures the polling interval over which to count or measure the thresholding value for invalid Network Access Identifiers (NAIs) in R6 messages.

**Product** 

ASN-GW

**Privilege** 

Security Administrator, Administrator

**Command Modes** 

Exec > Global Configuration

#### configure

Entering the above command sequence results in the following prompt:

[local] host name (config) #

# **Syntax Description**

threshold poll asngw-r6-invalid-nai interval dur default threshold poll asngw-r6-invalid-nai interval

Restores the specified parameter to its default value 300 seconds.

#### interval dur

Default: 300 seconds.

Specifies the amount of time (in seconds) that comprises the polling interval.

dur is an integer from 30 through 60000 in multiples of 30.

# **Usage Guidelines**

This command sets the time period over which to monitor the specified value for threshold crossing.

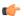

### **Important**

All configured polling intervals are rounded up to the closest multiple of 30. For example, if a polling interval is configured for 130 seconds, the system uses a polling interval of 150 seconds.

Refer to the **threshold monitoring** and other threshold commands for additional information on the system's support for thresholds in this chapter.

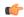

# **Important**

To enable an SNMP trap for monitoring this threshold use the **snmp trap enable ThreshASNGWR6InvNai** command in this mode.

# **Example**

The following command configures the polling interval to 600 seconds for the invalid NAIs in R6 messages threshold:

threshold poll asngw-r6-invalid-nai interval 600

# threshold poll asngw-session-setup-timeout interval

Configures the polling interval over which to count or measure the thresholding value for session setup timeout.

**Product** 

ASN-GW

**Privilege** 

Security Administrator, Administrator

**Command Modes** 

Exec > Global Configuration

configure

Entering the above command sequence results in the following prompt:

[local] host name (config) #

**Syntax Description** 

threshold poll asngw-session-setup-timeout interval  $\mathit{dur}$  default threshold poll asngw-session-setup-timeout interval

Restores the specified parameter to its default value 300 seconds.

#### interval dur

Default: 300 seconds.

Specifies the amount of time (in seconds) that comprises the polling interval.

dur is an integer from 30 through 60000 in multiples of 30.

# **Usage Guidelines**

This command sets the time period over which to monitor the specified value for threshold crossing.

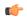

#### **Important**

All configured polling intervals are rounded up to the closest multiple of 30. For example, if a polling interval is configured for 130 seconds, the system uses a polling interval of 150 seconds.

Refer to the **threshold monitoring** and other threshold commands for additional information on the system's support for thresholds in this chapter.

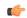

# **Important**

To enable an SNMP trap for monitoring this threshold use the **snmp trap enable ThreshASNGWSessSetupTimeout** command in this mode.

# **Example**

The following command configures the polling interval to 600 seconds for the session setup timeout threshold:

threshold poll asngw-session-setup-timeout interval 600

# threshold poll asngw-session-timeout interval

Configures the polling interval over which to count or measure the thresholding value for session timeout.

**Product** 

**ASN-GW** 

**Privilege** 

Security Administrator, Administrator

**Command Modes** 

Exec > Global Configuration

### configure

Entering the above command sequence results in the following prompt:

[local] host name (config) #

# **Syntax Description**

threshold poll as ngw-session-timeout interval  $\it dur$  default threshold poll as ngw-session-timeout interval

Restores the specified parameter to its default value (300 seconds).

#### interval dur

Default: 300 seconds.

Specifies the amount of time (in seconds) that comprises the polling interval.

dur is an integer from 30 through 60000 in multiples of 30.

# **Usage Guidelines**

This command sets the time period over which to monitor the specified value for threshold crossing.

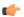

### **Important**

All configured polling intervals are rounded up to the closest multiple of 30. For example, if a polling interval is configured for 130 seconds, the system uses a polling interval of 150 seconds.

Refer to the **threshold monitoring** and other threshold commands for additional information on the system's support for thresholds in this chapter.

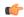

# **Important**

To enable an SNMP trap for monitoring this threshold use the **snmp trap enable ThreshASNGWSessTimeout** command in this mode.

# **Example**

The following command configures the polling interval to 600 seconds for the session timeout threshold:

threshold poll asngw-session-timeout interval 600

# threshold poll asnpc-idle-mode-timeout interval

Configures the polling interval over which to count the number of ASNPC Instant Messenger idle mode timeouts.

**Product** 

**ASN-GW** 

**Privilege** 

Security Administrator, Administrator

**Command Modes** 

Exec > Global Configuration

# configure

Entering the above command sequence results in the following prompt:

[local] host name (config) #

# **Syntax Description**

threshold poll asnpc-idle-mode-timeout interval dur default threshold poll asnpc-idle-mode-timeout interval

Restores the specified parameter to its default value (300 seconds).

#### interval dur

Default: 300 seconds.

Specifies the amount of time (in seconds) that comprises the polling interval.

dur is an integer from 30 through 60000 in multiples of 30.

# **Usage Guidelines**

This command sets the time period over which to monitor the specified value for threshold crossing.

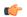

#### **Important**

All configured polling intervals are rounded up to the closest multiple of 30. For example, if a polling interval is configured for 130 seconds, the system uses a polling interval of 150 seconds.

Refer to the **threshold monitoring** and other threshold commands for additional information on the system's support for thresholds in this chapter.

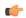

# **Important**

To enable an SNMP trap for monitoring this threshold use the **snmp trap enable ThreshASNPCIdleModeTimeout** command in this mode.

# **Example**

The following command configures the polling interval to 600 seconds for the idle mode timeout threshold:

threshold poll asnpc-idle-mode-timeout interval 600

# threshold poll asnpc-im-entry-denial interval

Configures the polling interval over which to count the number of ASNPC Instant Messenger entry denials.

**Product** 

ASN-GW

**Privilege** 

Security Administrator, Administrator

**Command Modes** 

Exec > Global Configuration

### configure

Entering the above command sequence results in the following prompt:

[local] host name (config) #

# **Syntax Description**

threshold poll asnpc-im-entry-denial interval dur default threshold poll asnpc-im-entry-denial interval

Restores the specified parameter to its default value (300 seconds).

#### interval dur

Default: 300 seconds.

Specifies the amount of time (in seconds) that comprises the polling interval.

dur is an integer from 30 through 60000 in multiples of 30.

# **Usage Guidelines**

This command sets the time period over which to monitor the specified value for threshold crossing.

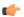

### **Important**

All configured polling intervals are rounded up to the closest multiple of 30. For example, if a polling interval is configured for 130 seconds, the system uses a polling interval of 150 seconds.

Refer to the **threshold monitoring** and other threshold commands for additional information on the system's support for thresholds in this chapter.

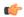

# **Important**

To enable an SNMP trap for monitoring this threshold use the **snmp trap enable ThreshASNPCImEntryDenial** command in this mode.

# **Example**

The following command configures the polling interval to 600 seconds for the IM entry denial threshold:

threshold poll asnpc-im-entry-denial interval 600

# threshold poll asnpc-lu-denial interval

Configures the polling interval over which to count the number of ASNPC Location Update (LU) denials.

**Product** 

ASN-GW

**Privilege** 

Security Administrator, Administrator

**Command Modes** 

Exec > Global Configuration

configure

Entering the above command sequence results in the following prompt:

[local] host name (config) #

# **Syntax Description**

threshold poll as npc-lu-denial interval  $\it dur$  default threshold poll as npc-lu-denial interval interval

Restores the specified parameter to its default value (300 seconds).

#### interval dur

Default: 300 seconds.

Specifies the amount of time (in seconds) that comprises the polling interval.

dur is an integer from 30 through 60000 in multiples of 30.

# **Usage Guidelines**

This command sets the time period over which to monitor the specified value for threshold crossing.

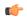

#### **Important**

All configured polling intervals are rounded up to the closest multiple of 30. For example, if a polling interval is configured for 130 seconds, the system uses a polling interval of 150 seconds.

Refer to the **threshold monitoring** and other threshold commands for additional information on the system's support for thresholds in this chapter.

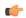

# **Important**

To enable an SNMP trap for monitoring this threshold use the **snmp trap enable ThreshASNPCLuDenial** command in this mode.

# **Example**

The following command configures the polling interval to 600 seconds for the LU denial threshold:

threshold poll asnpc-lu-denial interval 600

# threshold poll asnpc-session-setup-timeout interval

Configures the polling interval over which to count the number of times an ASNPC session timed out before setup completion.

#### **Product**

**ASN-GW** 

# **Privilege**

Security Administrator, Administrator

# **Command Modes**

Exec > Global Configuration

### configure

Entering the above command sequence results in the following prompt:

[local] host name (config) #

# **Syntax Description**

threshold poll as npc-session-setup-timeout interval  ${\it dur}$  default threshold poll as npc-session-setup-timeout interval

Restores the specified parameter to its default value (300 seconds).

#### interval dur

Default: 300 seconds.

Specifies the amount of time (in seconds) that comprises the polling interval.

dur is an integer from 30 through 60000 in multiples of 30.

# **Usage Guidelines**

This command sets the time period over which to monitor the specified value for threshold crossing.

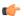

### **Important**

All configured polling intervals are rounded up to the closest multiple of 30. For example, if a polling interval is configured for 130 seconds, the system uses a polling interval of 150 seconds.

Refer to the **threshold monitoring** and other threshold commands for additional information on the system's support for thresholds in this chapter.

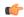

# **Important**

To enable an SNMP trap for monitoring this threshold use the **snmp trap enable ThreshASNPCSessSetupTimeout** command in this mode.

# **Example**

The following command configures the polling interval to 600 seconds for the session setup timeout threshold:

threshold poll asnpc-session-setup-timeout interval 600

# threshold poll available-ip-pool-group interval

Configures the polling interval over which to measure IP pool utilization.

**Product** 

All

**Privilege** 

Security Administrator, Administrator

**Command Modes** 

Exec > Global Configuration

### configure

Entering the above command sequence results in the following prompt:

[local] host name (config) #

# **Syntax Description**

threshold poll available-ip-pool-group interval dur default threshold poll available-ip-pool-group interval

Restores the specified parameter to its default value (300 seconds).

#### interval dur

Default: 300 seconds.

Specifies the amount of time (in seconds) that comprises the polling interval.

dur is an integer from 30 through 60000 in multiples of 30.

# **Usage Guidelines**

This command sets the time period over which to monitor the specified value for threshold crossing.

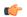

#### **Important**

All configured polling intervals are rounded up to the closest multiple of 30. For example, if a polling interval is configured for 130 seconds, the system uses a polling interval of 150 seconds.

Refer to the **threshold monitoring** and other threshold commands for additional information on the system's support for thresholds in this chapter.

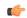

# **Important**

To enable an SNMP trap for monitoring this threshold use the **snmp trap enable ThreshIPPoolAvail** command in this mode.

# **Example**

The following command configures the polling interval to 600 seconds for available IP pool threshold:

threshold poll available-ip-pool-group interval 600

# threshold poll call-reject-no-resource interval

Configures the polling interval over which to measure IP pool utilization.

**Product** 

All

**Privilege** 

Security Administrator, Administrator

**Command Modes** 

Exec > Global Configuration

# configure

Entering the above command sequence results in the following prompt:

[local]host\_name(config)#

# **Syntax Description**

threshold poll call-reject-no-resource interval dur default threshold poll call-reject-no-resource interval

Restores the specified parameter to its default value (900 seconds).

#### interval dur

Default: 900 seconds.

Specifies the amount of time (in seconds) that comprises the polling interval.

dur is an integer from 30 through 60000 in multiples of 30.

# **Usage Guidelines**

This command sets the time period over which to monitor the specified value for threshold crossing.

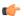

### **Important**

All configured polling intervals are rounded up to the closest multiple of 30. For example, if a polling interval is configured for 130 seconds, the system uses a polling interval of 150 seconds.

Refer to the **threshold monitoring** and other threshold commands for additional information on the system's support for thresholds in this chapter.

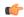

# **Important**

To enable an SNMP trap for monitoring this threshold use the **snmp trap enable ThreshCallRejectNoResource** command in this mode.

# **Example**

The following command configures the polling interval to 600 seconds for call reject no-resource threshold:

threshold poll call-reject-no-resource interval 600

# threshold poll call-setup interval

Configures the polling interval over which to count the number of calls that were setup.

**Product** 

All

**Privilege** 

Security Administrator, Administrator

**Command Modes** 

Exec > Global Configuration

configure

Entering the above command sequence results in the following prompt:

[local] host name (config) #

**Syntax Description** 

threshold poll call-setup interval dur default threshold poll call-setup interval

Restores the specified parameter to its default value (900 seconds).

#### interval dur

Default: 900 seconds.

Specifies the amount of time (in seconds) that comprises the polling interval.

dur is an integer from 30 through 60000 in multiples of 30.

# **Usage Guidelines**

This command sets the time period over which to monitor the specified value for threshold crossing.

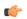

#### **Important**

All configured polling intervals are rounded up to the closest multiple of 30. For example, if a polling interval is configured for 130 seconds, the system uses a polling interval of 150 seconds.

Refer to the **threshold monitoring** and other threshold commands for additional information on the system's support for thresholds in this chapter.

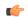

# **Important**

To enable an SNMP trap for monitoring this threshold use the **snmp trap enable ThreshCallSetup** command in this mode.

# **Example**

The following command configures the polling interval to 600 seconds for the call setup threshold:

threshold poll call-setup interval 600

# threshold poll call-setup-failure interval

Configures the polling interval over which to count the number of calls that failed to setup.

**Product** 

All

**Privilege** 

Security Administrator, Administrator

**Command Modes** 

Exec > Global Configuration

# configure

Entering the above command sequence results in the following prompt:

[local]host\_name(config)#

# **Syntax Description**

threshold poll call-setup-failure interval dur default threshold poll call-setup-failure interval

Restores the specified parameter to its default value (900 seconds).

#### interval dur

Default: 900 seconds.

Specifies the amount of time (in seconds) that comprises the polling interval.

dur is an integer from 30 through 60000 in multiples of 30.

# **Usage Guidelines**

This command sets the time period over which to monitor the specified value for threshold crossing.

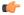

### **Important**

All configured polling intervals are rounded up to the closest multiple of 30. For example, if a polling interval is configured for 130 seconds, the system uses a polling interval of 150 seconds.

Refer to the **threshold monitoring** and other threshold commands for additional information on the system's support for thresholds in this chapter.

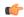

# Important

To enable an SNMP trap for monitoring this threshold use the **snmp trap enable ThreshCallSetupFailure** command in this mode.

# **Example**

The following command configures the polling interval to 600 seconds for call setup failure threshold:

threshold poll call-setup-failure interval 600

# threshold poll call-setup-failures interval

Configures the polling interval over which to count the number of CSCF call setup failures.

**Product** 

**SCM** 

**Privilege** 

Security Administrator, Administrator

**Command Modes** 

Exec > Global Configuration

# configure

Entering the above command sequence results in the following prompt:

[local] host name (config) #

# **Syntax Description**

threshold poll call-setup-failures interval dur default threshold poll call-setup-failures interval

Restores the specified parameter to its default value (300 seconds).

#### interval dur

Default: 300 seconds.

Specifies the amount of time (in seconds) that comprises the polling interval.

dur is an integer from 60 through 60000 in multiples of 30.

# **Usage Guidelines**

This command sets the time period over which to monitor the specified value for threshold crossing.

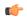

#### **Important**

All configured polling intervals are rounded up to the closest multiple of 30. For example, if a polling interval is configured for 130 seconds, the system uses a polling interval of 150 seconds.

Refer to the **threshold monitoring** and other threshold commands for additional information on the system's support for thresholds in this chapter.

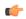

# **Important**

To enable an SNMP trap for monitoring this threshold use the **snmp trap enable ThreshCSCFSvcTotalCallFailure** command in this mode.

# **Example**

The following command configures the polling interval to 600 seconds for CSCF session timeout threshold:

threshold poll call-setup-failures interval 600

# threshold poll call-total-active interval

Configures the polling interval over which to count the total number of CSCF active calls.

**Product** 

SCM

**Privilege** 

Security Administrator, Administrator

**Command Modes** 

Exec > Global Configuration

### configure

Entering the above command sequence results in the following prompt:

[local] host name (config) #

# **Syntax Description**

threshold poll call-total-active interval dur default threshold poll call-total-active interval

Restores the specified parameter to its default value (300 seconds).

#### interval dur

Default: 300 seconds.

Specifies the amount of time (in seconds) that comprises the polling interval.

dur is an integer from 60 through 60000 in multiples of 30.

# **Usage Guidelines**

This command sets the time period over which to monitor the specified value for threshold crossing.

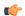

### **Important**

All configured polling intervals are rounded up to the closest multiple of 30. For example, if a polling interval is configured for 130 seconds, the system uses a polling interval of 150 seconds.

Refer to the **threshold monitoring** and other threshold commands for additional information on the system's support for thresholds in this chapter.

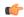

# **Important**

To enable an SNMP trap for monitoring this threshold use the **snmp trap enable ThreshCSCFSvcTotalActiveCalls** command in this mode.

# **Example**

The following command configures the polling interval to 600 seconds for session timeout threshold:

threshold poll call-total-active interval 600

# threshold poll card-temperature-near-power-off-limit interval

Configures the polling interval over which to count the number of times card temperatures reached the power-off limit.

**Product** 

All

**Privilege** 

Security Administrator, Administrator

**Command Modes** 

Exec > Global Configuration

### configure

Entering the above command sequence results in the following prompt:

[local] host name (config) #

# **Syntax Description**

threshold poll card-temperature-near-power-off-limit interval  $\it dur$  default threshold poll card-temperature-near-power-off-limit interval

Restores the specified parameter to its default value (300 seconds).

#### interval dur

Default: 300 seconds.

Specifies the amount of time (in seconds) that comprises the polling interval.

dur is an integer from 60 through 60000 in multiples of 30.

# **Usage Guidelines**

This command sets the time period over which to monitor the specified value for threshold crossing.

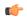

#### **Important**

All configured polling intervals are rounded up to the closest multiple of 30. For example, if a polling interval is configured for 130 seconds, the system uses a polling interval of 150 seconds.

Refer to the **threshold monitoring** and other threshold commands for additional information on the system's support for thresholds in this chapter.

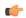

# **Important**

To enable an SNMP trap for monitoring this threshold use the **snmp trap enable ThreshCardTemperatureNearPowerOffLimit** command in this mode.

# **Example**

The following command configures the polling interval to 600 seconds for session timeout threshold:

threshold poll card-temperature-near-power-off-limit interval 600

# threshold poll cdr-file-space interval

Configures the polling interval for Charging Data Record (CDR) File Space Usage threshold.

**Product** 

**ACS** 

**Privilege** 

Security Administrator, Administrator

**Command Modes** 

Exec > Global Configuration

#### configure

Entering the above command sequence results in the following prompt:

[local]host\_name(config)#

# **Syntax Description**

threshold poll cdr-file-space interval duration default threshold poll cdr-file-space interval

Uses the default polling interval.

Default: 300 seconds

#### interval duration

Specifies the polling interval (in seconds) for the CDR File Space Usage threshold.

duration must be an integer from 60 through 60000.

# **Usage Guidelines**

This command configures the polling interval for CDR File Space Usage threshold.

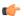

# **Important**

All configured polling intervals are rounded up to the closest multiple of 30. For example, if a polling interval is configured for 130 seconds, the system uses a polling interval of 150 seconds.

Refer to the **threshold monitoring** and other threshold commands for additional information on the system's support for thresholds in this chapter.

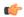

# **Important**

To enable an SNMP trap for monitoring this threshold use the **snmp trap enable ThreshCDRFileSpace** command in this mode.

# **Example**

The following command configures the polling interval to 600 seconds for the CDR file space usage threshold:

threshold poll cdr-file-space interval 600

# threshold poll contfilt-block interval

Configures the polling interval Content Filtering Block threshold.

**Product** 

CF

**Privilege** 

Security Administrator, Administrator

**Command Modes** 

Exec > Global Configuration

configure

Entering the above command sequence results in the following prompt:

[local] host name (config) #

**Syntax Description** 

threshold poll contfilt-block interval duration default threshold poll contfilt-block interval

Uses the default threshold polling interval.

Default: 300 seconds

#### interval duration

Specifies the polling interval (in seconds) for the Content Filtering Block threshold.

duration must be an integer from 60 through 60000.

# **Usage Guidelines**

This command configures the polling interval Content Filtering Block threshold.

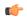

## **Important**

All configured polling intervals are rounded up to the closest multiple of 30. For example, if a polling interval is configured for 130 seconds, the system uses a polling interval of 150 seconds.

Refer to the **threshold monitoring** and other threshold commands for additional information on the system's support for thresholds in this chapter.

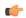

### **Important**

To enable an SNMP trap for monitoring this threshold use the **snmp trap enable ThreshContFiltBlock** command in this mode.

## **Example**

The following command configures the polling interval to 600 seconds for the content filtering blocking threshold:

threshold poll contfilt-block interval 600

# threshold poll contfilt-rating interval

Configures the polling interval for the Content Filtering Rating threshold.

**Product** 

CF

**Privilege** 

Security Administrator, Administrator

**Command Modes** 

Exec > Global Configuration

### configure

Entering the above command sequence results in the following prompt:

[local] host name (config) #

## **Syntax Description**

threshold poll contfilt-rating interval duration default threshold poll contfilt-rating interval

Uses the default threshold polling interval.

Default: 300 seconds

#### interval dur

Specifies the polling interval (in seconds) for the Content Filtering Rating threshold.

duration must be an integer from 60 through 60000.

# **Usage Guidelines**

This command configures the polling interval for the Content Filtering Rating threshold.

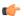

### **Important**

All configured polling intervals are rounded up to the closest multiple of 30. For example, if a polling interval is configured for 130 seconds, the system uses a polling interval of 150 seconds.

Refer to the **threshold monitoring** and other threshold commands for additional information on the system's support for thresholds in this chapter.

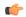

### **Important**

To enable an SNMP trap for monitoring this threshold use the **snmp trap enable ThreshContFiltRating** command in this mode.

## **Example**

The following command configures the polling interval to 600 seconds for the content filtering rating processing threshold:

threshold poll contfilt-rating interval 600

# threshold cp-monitor-5min-loss

Configures the alarm thresholds for the percentage of packet loss for the past 5 minutes on the Control Plane, across any of cards on a VPC-DI system.

**Product** 

All (VPC-DI platform only)

**Privilege** 

Administrator

**Command Modes** 

Exec > Global Configuration

configure

Entering the above command sequence results in the following prompt:

[local] host name (config) #

**Syntax Description** 

threshold cp-monitor-5min-loss pct [ clear pct ] default threshold cp-monitor-5min-loss

Disables the configured thresholds for the Control Plane.

## clear pct

Clears the configured percentage of packet loss. If the number falls beneath the low threshold within the polling interval, a clear alarm will be generated (ThreshControlPlaneMonitor5MinsLoss).

# **Usage Guidelines**

Use this command to measure percentage packet loss over the corresponding time interval on the Control Plane. The threshold alarm and SNMP trap are raised for any card to card connection that exceeds the configured loss percentage over the indicated time period.

The following alarms/traps are generated when these thresholds are exceeded:

- ThreshControlPlaneMonitor5MinsLoss
- ThreshClearControlPlaneMonitor5MinsLoss

See the SNMP MIB Reference for more details about these alarms/traps.

# threshold cp-monitor-60min-loss

Configures the alarm thresholds for the percentage of packet loss for the past 60 minutes on the Control Plane, across any of cards on a VPC-DI system.

# **Product**

All (VPC-DI platform only)

## **Privilege**

Administrator

## **Command Modes**

Exec > Global Configuration

# configure

Entering the above command sequence results in the following prompt:

[local] host name (config) #

## **Syntax Description**

threshold cp-monitor-60min-loss pct [ clear pct ] default threshold cp-monitor-60min-loss

#### default

Disables the configured thresholds for the Control Plane.

# clear pct

Clears the configured percentage of packet loss. If the number falls beneath the low threshold within the polling interval, a clear alarm will be generated (ThreshControlPlaneMonitor60MinsLoss).

# **Usage Guidelines**

Use this command to measure percentage packet loss over the corresponding time interval on the Control Plane. The threshold alarm and SNMP trap are raised for any card to card connection that exceeds the configured loss percentage over the indicated time period.

The following alarms/traps are generated when these thresholds are exceeded:

- ThreshControlPlaneMonitor60MinsLoss
- ThreshClearControlPlaneMonitor60MinsLoss

See the SNMP MIB Reference for more details about these alarms/traps.

# threshold poll cpu-available-memory interval

Configures the polling interval over which to measure the percentage of total packet processing card CPU memory used.

#### **Product**

All

# **Privilege**

Security Administrator, Administrator

## **Command Modes**

Exec > Global Configuration

## configure

Entering the above command sequence results in the following prompt:

[local] host name (config) #

# **Syntax Description**

threshold poll cpu-available-memory interval duration default threshold poll cpu-available-memory interval

## default

Uses the default threshold polling interval.

Default: 300 seconds

### interval dur

Specifies the amount of time (in seconds) that comprises the polling interval.

duration must be an integer from 30 through 60000.

# **Usage Guidelines**

This command sets the time period over which to monitor the specified value for threshold crossing.

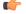

## **Important**

All configured polling intervals are rounded up to the closest multiple of 30. For example, if a polling interval is configured for 130 seconds, the system uses a polling interval of 150 seconds.

Refer to the **threshold monitoring** and other threshold commands for additional information on the system's support for thresholds in this chapter.

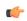

#### **Important**

To enable an SNMP trap for monitoring this threshold use the **snmp trap enable ThreshCPUMemory** command in this mode.

# **Example**

The following command configures the polling interval to 600 seconds for the CPU available memory threshold:

threshold poll cpu-available-memory interval 600

# threshold poll cpu-crypto-cores-utilization interval

Configures the polling interval over which to measure the percentage of crypto core utilization.

**Product** 

ePDG

HeNBGW

SecGW

**Privilege** 

Security Administrator, Administrator

**Command Modes** 

Exec > Global Configuration

configure

Entering the above command sequence results in the following prompt:

[local] host name (config) #

**Syntax Description** 

threshold poll crypto-cores-utilization interval duration

default threshold poll crypto-cores-utilization interval

#### default

Uses the default threshold polling interval.

Default: 300 seconds

## interval duration

Specifies the amount of time (in seconds) that comprises the polling interval.

duration must be an integer from 30 through 60000.

# **Usage Guidelines**

This command sets the time period over which to monitor the specified value for threshold crossing.

Refer to the **threshold cpu-crypto-core-utilization** command for additional information on the system's support for thresholds in this chapter.

## **Example**

The following command configures the polling interval to 600 seconds for the CPU crypto core utilization threshold:

threshold poll cpu-crypto-cores-utilization interval 600

# threshold poll cpu-load interval

Configures the polling interval over which to monitor packet processing card CPU loads using a 5-minute average measurement.

**Product** 

All

**Privilege** 

Security Administrator, Administrator

**Command Modes** 

Exec > Global Configuration

configure

Entering the above command sequence results in the following prompt:

[local] host name (config) #

**Syntax Description** 

threshold poll cpu-load interval duration default threshold poll cpu-load interval

#### default

Uses the default threshold polling interval.

Default: 300 seconds

## interval dur

Specifies the amount of time (in seconds) that comprises the polling interval.

duration must be an integer from 30 through 60000.

## **Usage Guidelines**

This command sets the time period over which to monitor the specified value for threshold crossing.

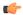

**Important** 

All configured polling intervals are rounded up to the closest multiple of 30. For example, if a polling interval is configured for 130 seconds, the system uses a polling interval of 150 seconds.

Refer to the **threshold monitoring** and other threshold commands for additional information on the system's support for thresholds in this chapter.

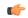

**Important** 

To enable an SNMP trap for monitoring this threshold use the **snmp trap enable ThreshCPULoad** command in this mode.

## **Example**

The following command configures the polling interval to 600 seconds for the CPU load threshold:

threshold poll cpu-load interval 600

# threshold poll cpu-memory-usage interval

Configures the polling interval over which to measure the percentage of total packet processing card CPU memory used.

**Product** 

All

**Privilege** 

Security Administrator, Administrator

**Command Modes** 

Exec > Global Configuration

configure

Entering the above command sequence results in the following prompt:

[local] host name (config) #

# **Syntax Description**

threshold poll cpu-memory-usage interval duration default threshold poll cpu-memory-usage interval

#### default

Uses the default threshold polling interval.

Default: 300 seconds

#### interval dur

Specifies the amount of time (in seconds) that comprises the polling interval.

duration must be an integer from 30 through 60000.

# **Usage Guidelines**

This command sets the time period over which to monitor the specified value for threshold crossing.

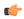

#### **Important**

All configured polling intervals are rounded up to the closest multiple of 30. For example, if a polling interval is configured for 130 seconds, the system uses a polling interval of 150 seconds.

Refer to the **threshold monitoring** and other threshold commands for additional information on the system's support for thresholds in this chapter.

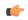

#### **Important**

To enable an SNMP trap for monitoring this threshold use the **snmp trap enable ThreshCPUMemUsage** command in this mode.

## **Example**

The following command configures the polling interval to 600 seconds for the CPU memory usage threshold:

threshold poll cpu-memory-usage interval 600

# threshold poll cpu-orbs-crit interval

Configures the polling interval over which to measure the percentage of CPU utilization by the ORBS software task for critical-level alerts.

**Product** 

All

**Privilege** 

Security Administrator, Administrator

**Command Modes** 

Exec > Global Configuration

configure

Entering the above command sequence results in the following prompt:

[local] host name (config) #

**Syntax Description** 

threshold poll cpu-orbs-crit interval duration default threshold poll cpu-orbs-crit interval

#### default

Uses the default threshold polling interval.

Default: 300 seconds

## interval dur

Specifies the amount of time (in seconds) that comprises the polling interval.

duration must be an integer from 60 through 60000.

## **Usage Guidelines**

This command sets the time period over which to monitor the specified value for threshold crossing.

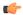

**Important** 

All configured polling intervals are rounded up to the closest multiple of 30. For example, if a polling interval is configured for 130 seconds, the system uses a polling interval of 150 seconds.

Refer to the **threshold monitoring** and other threshold commands for additional information on the system's support for thresholds in this chapter.

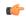

**Important** 

To enable an SNMP trap for monitoring this threshold use the **snmp trap enable ThreshCPUOrbsCritical** command in this mode.

## **Example**

The following command configures the polling interval to 600 seconds for the CPU ORBS critical threshold:

threshold poll cpu-orbs-crit interval 600

# threshold poll cpu-orbs-warn interval

Configures the polling interval over which to measure the percentage of CPU utilization by the ORBS software task for warning-level alerts.

**Product** 

All

**Privilege** 

Security Administrator, Administrator

**Command Modes** 

Exec > Global Configuration

configure

Entering the above command sequence results in the following prompt:

[local] host name (config) #

# **Syntax Description**

threshold poll cpu-orbs-warn interval duration default threshold poll cpu-orbs-warn interval

#### default

Uses the default threshold polling interval.

Default: 300 seconds

#### interval dur

Specifies the amount of time (in seconds) that comprises the polling interval.

duration must be an integer from 60 through 60000.

# **Usage Guidelines**

This command sets the time period over which to monitor the specified value for threshold crossing.

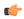

#### **Important**

All configured polling intervals are rounded up to the closest multiple of 30. For example, if a polling interval is configured for 130 seconds, the system uses a polling interval of 150 seconds.

Refer to the **threshold monitoring** and other threshold commands for additional information on the system's support for thresholds in this chapter.

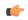

#### **Important**

To enable an SNMP trap for monitoring this threshold use the **snmp trap enable ThreshCPUOrbsWarn** command in this mode.

## **Example**

The following command configures the polling interval to 600 seconds for the CPU ORBS warning threshold:

threshold poll cpu-orbs-warn interval 600

# threshold poll cpu-session-throughput interval

Configures the polling interval over which to measure total throughput for all Session Manager tasks running on each packet processing card CPU.

**Product** 

All

**Privilege** 

Security Administrator, Administrator

**Command Modes** 

Exec > Global Configuration

configure

Entering the above command sequence results in the following prompt:

[local]host name(config)#

## **Syntax Description**

threshold poll cpu-session-throughput interval duration default threshold poll cpu-session-throughput interval

#### default

Uses the default threshold polling interval.

Default: 300 seconds

## interval dur

Specifies the amount of time (in seconds) that comprises the polling interval.

duration must be an integer from 60 through 60000.

## **Usage Guidelines**

This command sets the time period over which to monitor the specified value for threshold crossing.

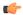

#### **Important**

All configured polling intervals are rounded up to the closest multiple of 30. For example, if a polling interval is configured for 130 seconds, the system uses a polling interval of 150 seconds.

Refer to the **threshold monitoring** and other threshold commands for additional information on the system's support for thresholds in this chapter.

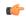

#### **Important**

To enable an SNMP trap for monitoring this threshold use the **snmp trap enable ThreshSessCPUThroughput** command in this mode.

## **Example**

The following command configures the polling interval to 600 seconds for the CPU session throughput threshold:

threshold poll cpu-session-throughput interval 600

# threshold poll cpu-utilization interval

Configures the polling interval over which to measure the percentage of CPU utilization.

**Product** 

All

**Privilege** 

Security Administrator, Administrator

**Command Modes** 

Exec > Global Configuration

configure

Entering the above command sequence results in the following prompt:

[local] host name (config) #

**Syntax Description** 

threshold poll cpu-utilization interval duration default threshold poll cpu-utilization interval

#### default

Uses the default threshold polling interval.

Default: 300 seconds

#### interval dur

Specifies the amount of time (in seconds) that comprises the polling interval.

duration must be an integer from 60 through 60000.

# **Usage Guidelines**

This command sets the time period over which to monitor the specified value for threshold crossing.

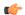

## **Important**

All configured polling intervals are rounded up to the closest multiple of 30. For example, if a polling interval is configured for 130 seconds, the system uses a polling interval of 150 seconds.

Refer to the **threshold monitoring** and other threshold commands for additional information on the system's support for thresholds in this chapter.

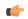

### **Important**

To enable an SNMP trap for monitoring this threshold use the **snmp trap enable ThreshCPUUtilization** command in this mode.

# Example

The following command configures the polling interval to 600 seconds for the CPU utilization threshold:

threshold poll cpu-utilization interval 600

# threshold poll dcca-bad-answers interval

Configures the polling interval for DCCA Bad Answers threshold—invalid or bad response to the system from the Diameter server.

**Product** 

**ACS** 

**Privilege** 

Security Administrator, Administrator

**Command Modes** 

Exec > Global Configuration

configure

Entering the above command sequence results in the following prompt:

[local] host name (config) #

**Syntax Description** 

threshold poll dcca-bad-answers interval duration default threshold poll dcca-bad-answers interval

#### default

Uses the default threshold polling interval.

Default: 900 seconds

## interval duration

Specifies the polling interval (in seconds) for the DCCA Bad Answers threshold.

duration must be an integer from 60 through 60000.

## **Usage Guidelines**

This command configures the poling interval for DCCA Bad Answers threshold.

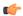

**Important** 

All configured polling intervals are rounded up to the closest multiple of 30. For example, if a polling interval is configured for 130 seconds, the system uses a polling interval of 150 seconds.

Refer to the **threshold monitoring** and other threshold commands for additional information on the system's support for thresholding in this chapter.

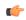

**Important** 

To enable an SNMP trap for monitoring this threshold use the **snmp trap enable ThreshDCCABadAnswers** command in this mode.

## **Example**

The following command configures the polling interval to 600 seconds for invalid or bad response threshold to the system from Diameter server:

threshold poll dcca-rating-failed interval 600

# threshold poll dcca-protocol-error interval

Configures the polling interval for Diameter Credit-Control Application (DCCA) Protocol Error threshold.

**Product** 

**ACS** 

**Privilege** 

Security Administrator, Administrator

**Command Modes** 

Exec > Global Configuration

configure

Entering the above command sequence results in the following prompt:

[local] host name (config) #

**Syntax Description** 

threshold poll dcca-protocol-error interval duration default threshold poll dcca-protocol-error interval

#### default

Uses the default threshold polling interval.

Default: 900 seconds

#### interval duration

Specifies the polling interval (in seconds) for the DCCA Protocol Error threshold.

duration must be an integer from 60 through 60000.

## **Usage Guidelines**

Use this the polling interval for DCCA Protocol Error threshold.

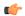

**Important** 

All configured polling intervals are rounded up to the closest multiple of 30. For example, if a polling interval is configured for 130 seconds, the system uses a polling interval of 150 seconds.

Refer to the **threshold monitoring** and other threshold commands for additional information on the system's support for thresholding in this chapter.

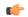

**Important** 

To enable an SNMP trap for monitoring this threshold use the **snmp trap enable ThreshDCCAProtocolError** command in this mode.

# **Example**

The following command configures the polling interval to 600 seconds for the DCCA protocol error threshold:

threshold poll dcca-protocol-error interval 600

# threshold poll dcca-rating-failed interval

Configures the polling interval for Diameter Credit-Control Application (DCCA) Rating Failed threshold.

**Product** 

**ACS** 

**Privilege** 

Security Administrator, Administrator

**Command Modes** 

Exec > Global Configuration

configure

Entering the above command sequence results in the following prompt:

[local]host\_name(config)#

**Syntax Description** 

threshold poll dcca-rating-failed interval duration default threshold poll dcca-rating-failed interval

#### default

Uses the default polling interval.

Default: 900 seconds

#### interval duration

Specifies the polling interval (in seconds) for the DCCA Rating Failed threshold.

duration must be an integer from 60 through 60000.

## **Usage Guidelines**

This command configures the polling interval for DCCA Rating Failed threshold.

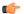

## **Important**

All configured polling intervals are rounded up to the closest multiple of 30. For example, if a polling interval is configured for 130 seconds, the system uses a polling interval of 150 seconds.

Refer to the **threshold monitoring** and other threshold commands for additional information on the system's support for thresholding in this chapter.

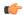

### **Important**

To enable an SNMP trap for monitoring this threshold use the **snmp trap enable ThreshDCCARatingFailed** command in this mode.

# Example

The following command configures the polling interval to 600 seconds for the Diameter Credit Control Application (DCCA) Rating Group (content-id) request reject thresholds:

threshold poll dcca-rating-failed interval 600

# threshold poll dcca-unknown-rating-group interval

Configures the polling interval for Diameter Credit-Control Application (DCCA) Unknown Rating Group threshold.

**Product** 

**ACS** 

**Privilege** 

Security Administrator, Administrator

**Command Modes** 

Exec > Global Configuration

configure

Entering the above command sequence results in the following prompt:

[local]host\_name(config)#

# **Syntax Description**

threshold poll dcca-unknown-rating-group interval duration default threshold poll dcca-unknown-rating-group interval

#### default

Uses the default polling interval.

Default: 900 seconds

## interval duration

Specifies the polling interval (in seconds) for the DCCA Unknown Rating Group threshold.

duration must be an integer from 60 through 60000.

# **Usage Guidelines**

This command configures the polling interval for DCCA Unknown Rating Group threshold.

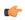

#### **Important**

All configured polling intervals are rounded up to the closest multiple of 30. For example, if a polling interval is configured for 130 seconds, the system uses a polling interval of 150 seconds.

Refer to the **threshold monitoring** and other threshold commands for additional information on the system's support for thresholding in this chapter.

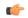

#### **Important**

To enable an SNMP trap for monitoring this threshold use the **snmp trap enable ThreshDCCAUnknownRatingGroup** command in this mode.

## **Example**

The following command configures the polling interval to 600 seconds to threshold for the unknown DCCA Rating Group (content-id) returned by Diameter to system:

threshold poll dcca-unknown-rating-group interval 600

# threshold poll dereg-reply-error interval

Configures the polling interval to count the number of de-registration reply errors per HA service.

**Product** 

HA

**Privilege** 

Security Administrator, Administrator

**Command Modes** 

Exec > Global Configuration

configure

Entering the above command sequence results in the following prompt:

[local] host name (config) #

**Syntax Description** 

threshold poll dereg-reply-error interval duration default threshold poll dereg-reply-error interval

#### default

Uses the default polling interval.

Default: 300 seconds

### interval duration

Specifies the amount of time (in seconds) that comprises the polling interval.

duration must be an integer from 60 through 60000. The input will be rounded up to the closest multiple of 30

## **Usage Guidelines**

This command sets the time period over which to monitor the specified value for threshold crossing.

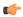

**Important** 

All configured polling intervals are rounded up to the closest multiple of 30. For example, if a polling interval is configured for 130 seconds, the system uses a polling interval of 150 seconds.

Refer to the **threshold monitoring** and other threshold commands in this chapter for additional information on the system's support for thresholding.

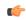

**Important** 

To enable an SNMP trap for monitoring this threshold use the **snmp trap enable ThreshHASvcDeregReplyError** command in this mode.

## **Example**

The following command configures the HA de-registration reply error threshold polling interval to 600 seconds:

threshold poll dereg-reply-error interval 600

# threshold poll diameter-retry-rate interval

Configures the polling interval for the Diameter Credit-Control Application (DCCA) Diameter Retry Rate threshold.

**Product** 

**ACS** 

**Privilege** 

Security Administrator, Administrator

**Command Modes** 

Exec > Global Configuration

configure

Entering the above command sequence results in the following prompt:

[local] host name (config) #

# **Syntax Description**

threshold poll diameter-retry-rate interval duration default threshold poll diameter-retry-rate interval

#### default

Uses the default polling interval.

Default: 300 seconds

## interval duration

Specifies the polling interval (in seconds) for the Diameter Retry Rate threshold.

duration must be an integer from 60 through 60000. The input will be rounded up to the closest multiple of 30.

## **Usage Guidelines**

This command specifies the polling interval for Diameter Retry Rate threshold.

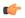

#### **Important**

All configured polling intervals are rounded up to the closest multiple of 30. For example, if a polling interval is configured for 130 seconds, the system uses a polling interval of 150 seconds.

Refer to the **threshold monitoring** and other threshold commands in this chapter for additional information on the system's support for thresholding.

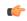

#### **Important**

To enable an SNMP trap for monitoring this threshold use the **snmp trap enable ThreshDiameterRetryRate** command in this mode.

#### **Example**

The following command configures the Diameter Retry Rate threshold polling interval to 600 seconds:

threshold poll diameter-retry-rate interval 600

# threshold poll disconnect-reason

Configures alarm and clear thresholds based on the number of specified disconnects on a chassis.

**Product** 

All

Privilege

Security Administrator, Administrator

**Command Modes** 

Exec > Global Configuration

configure

Entering the above command sequence results in the following prompt:

[local] host name (config) #

Syntax Description

[ default ]threshold poll disconnect-reason

disc-reason\_namepolling\_interval\_seconds

#### default

Restores the threshold polling interval to 900 seconds (15 minutes).

#### disc-reason\_name

disc-reason name must be an alphanumeric string of 1 through 47 characters.

Enter the disc-reason name exactly as shown in the Statistics and Counters Reference or the output of the show session disconnect-reasons verbose command. Do <u>not</u> include the number assigned to the disconnect reason shown in parentheses "(nnn)" at the end of the name.

# polling\_interval\_seconds

Default: 300 seconds.

*polling\_interval\_seconds* must be an integer from 300 to 6,000. Configures the threshold polling interval in seconds.

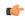

**Important** 

The operator can configure a maximum of 30 disconnect reasons for monitoring. When a disconnect reason crosses the threshold, a trap is generated and corrective actions are taken.

# **Usage Guidelines**

Use this command to configure alarm and clear thresholds based on the number of specified disconnects on a chassis.

If a specific disconnect-reason crosses a set limit of threshold, this feature provides the operator the ability to see alarms and react to potential network events in a more timely manner. This feature now allows an operator the ability to configure thresholds (percentage) for all disconnect reasons (600+) using the show disconnect CLI command. This will display the disconnect reason as well as the threshold set for that particular disconnect reason. Once a threshold is exceeded, an alarm is generated. Approximately 30 (maximum) disconnect reasons can be configured at any time.

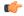

#### **Important**

All configured polling intervals are rounded up to the closest multiple of 30. For example, if a polling interval is configured for 130 seconds, the system uses a polling interval of 150 seconds.

Refer to the **threshold poll** command to configure the polling interval and the **threshold monitoring** command to enable thresholding for this value.

# **Example**

The following command configures threshold polling interval for admin-disconnect to 900:

threshold disconnect-reason admin-disconnect interval 900

# threshold dp-monitor-5min-loss

Configures the alarm thresholds for the percentage of packet loss for the past 5 minutes on the Data Plane, across any of cards on a VPC-DI system.

**Product** 

All (VPC-DI platform only)

**Privilege** 

Administrator

#### **Command Modes**

Exec > Global Configuration

#### configure

Entering the above command sequence results in the following prompt:

[local] host name (config) #

# **Syntax Description**

threshold dp-monitor-5min-loss pct [ clear pct ] default threshold dp-monitor-5min-loss

#### default

Disables the configured thresholds for the Data Plane.

## clear pct

Clears the configured percentage of packet loss. If the number falls beneath the low threshold within the polling interval, a clear alarm will be generated (ThreshDataPlaneMonitor5MinsLoss).

#### **Usage Guidelines**

Use this command to measure percentage packet loss over the corresponding time interval on the Data Plane. The threshold alarm and SNMP trap are raised for any card to card connection that exceeds the configured loss percentage over the indicated time period.

The following alarms/traps are generated when these thresholds are exceeded:

- $\hbox{-} Thresh Data Plane Monitor 5 Mins Loss / Thresh Clear Data Plane Monitor 5 Mins Loss / Thresh Clear Data Plane Monitor 5 Mins Loss / Thresh Monitor 5 Mins Loss / Thresh Monitor 5 Mins Loss / Thresh Monitor 5 Mins Loss / Thresh Monitor 5 Mins Loss$
- ThreshDataPlaneMonitor60MinsLoss / ThreshDataPlaneMonitor60MinsLoss

See the SNMP MIB Reference for more details about these alarms/traps.

# threshold dp-monitor-60min-loss

Configures the alarm thresholds for the percentage of packet loss for the past 60 minutes on the Data Plane, across any of cards on a VPC-DI system.

**Product** 

All (VPC-DI platform only)

**Privilege** 

Administrator

**Command Modes** 

Exec > Global Configuration

configure

Entering the above command sequence results in the following prompt:

[local]host\_name(config)#

**Syntax Description** 

threshold dp-monitor-60min-loss pct [ clear pct ] default threshold dp-monitor-60min-loss

#### default

Disables the configured thresholds for the Data Plane.

### clear pct

Clears the configured percentage of packet loss. If the number falls beneath the low threshold within the polling interval, a clear alarm will be generated (ThreshDataPlaneMonitor60MinsLoss).

# **Usage Guidelines**

Use this command to measure percentage packet loss over the corresponding time interval on the Control Plane. The threshold alarm and SNMP trap are raised for any card to card connection that exceeds the configured loss percentage over the indicated time period.

The following alarms/traps are generated when these thresholds are exceeded:

- ThreshDataPlaneMonitor60MinsLoss
- ThreshClearDataPlaneMonitor60MinsLoss

See the SNMP MIB Reference for more details about these alarms/traps.

# threshold poll edr-file-space interval

Command configures the polling interval for Event Data Record (EDR) File Space Usage threshold.

**Product** 

ACS

**Privilege** 

Security Administrator, Administrator

**Command Modes** 

Exec > Global Configuration

# configure

Entering the above command sequence results in the following prompt:

[local] host name (config) #

# **Syntax Description**

threshold poll edr-file-space interval duration

#### interval duration

Default: 300 seconds.

Specifies the polling interval (in seconds) for the EDR File Space Usage threshold.

duration must be an integer from 60 through 60000.

# **Usage Guidelines**

This command configures the polling interval for EDR File Space Usage threshold.

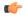

#### **Important**

All configured polling intervals are rounded up to the closest multiple of 30. For example, if a polling interval is configured for 130 seconds, the system uses a polling interval of 150 seconds.

Refer to the **threshold monitoring** and other threshold commands for additional information on the system's support for thresholds in this chapter.

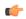

#### **Important**

To enable an SNMP trap for monitoring this threshold use the **snmp trap enable ThreshEDRFileSpace** command in this mode.

### Example

The following command configures the polling interval to 600 seconds for the EDR file space usage threshold:

threshold poll edr-file-space interval 600

# threshold poll edr-udr-dropped-flow-control interval

Configures the polling interval to count the total number of Event Data Records (EDRs) and Usage Data Records (UDRs) discarded due to ACSMGR flow control.

**Product** 

**ACS** 

**Privilege** 

Security Administrator, Administrator

**Command Modes** 

Exec > Global Configuration

# configure

Entering the above command sequence results in the following prompt:

[local] host name (config) #

# **Syntax Description**

threshold poll edr-udr-dropped-flow-control interval duration

#### interval duration

Default: 300 seconds.

Specifies the amount of time (in seconds) that comprises the polling interval.

duration must be an integer from 60 through 60000.

# **Usage Guidelines**

This command sets the time period over which to monitor the specified value for threshold crossing.

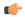

#### **Important**

All configured polling intervals are rounded up to the closest multiple of 30. For example, if a polling interval is configured for 130 seconds, the system uses a polling interval of 150 seconds.

Refer to the **threshold monitoring** and other threshold commands for additional information on the system's support for thresholds in this chapter.

### Example

The following command configures the polling interval to 600 seconds for the EDR/UDR drops due to flow control threshold:

threshold poll edr-udr-dropped-flow-control interval 600

# threshold poll egtpc-s2b-setup-fail-rate interval

Configures the polling interval for eGTP-C S2b setup fail rate.

**Product** 

P-GW

**Privilege** 

Security Administrator, Administrator

**Command Modes** 

Exec > Global Configuration

#### configure

Entering the above command sequence results in the following prompt:

[local] host name (config) #

## **Syntax Description**

threshold poll egtpc-s2b-setup-fail-rate interval duration default threshold poll egtpc-s2b-setup-fail-rate interval

#### interval duration

Default: 900 seconds

Specifies the amount of time (in seconds) that comprises the polling interval.

duration must be an integer from 300 to 60000.

## **Usage Guidelines**

This command sets the time period over which to monitor the specified value for threshold crossing.

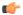

#### **Important**

All configured polling intervals are rounded up to the closest multiple of 30. For example, if a polling interval is configured for 130 seconds, the system uses a polling interval of 150 seconds.

To enable an SNMP trap for monitoring this threshold, use the **threshold monitoring call-setup** command in this mode.

## Example

The following command configures the polling interval to 600 seconds for the S2b call setup failure threshold:

threshold poll egtpc-s2b-setup-fail-rate interval 600

# threshold poll egtpc-s5-setup-fail-rate interval

Configures the polling interval for eGTP-C S5 setup fail rate.

**Product** 

P-GW

**Privilege** 

Security Administrator, Administrator

**Command Modes** 

Exec > Global Configuration

#### configure

Entering the above command sequence results in the following prompt:

[local] host name (config) #

## **Syntax Description**

threshold poll egtpc-s5-setup-fail-rate interval duration default threshold poll egtpc-s5-setup-fail-rate interval

## interval duration

Default: 900 seconds

Specifies the amount of time (in seconds) that comprises the polling interval.

duration must be an integer from 300 to 60000.

## **Usage Guidelines**

This command sets the time period over which to monitor the specified value for threshold crossing.

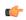

## **Important**

All configured polling intervals are rounded up to the closest multiple of 30. For example, if a polling interval is configured for 130 seconds, the system uses a polling interval of 150 seconds.

To enable an SNMP trap for monitoring this threshold, use the **threshold monitoring call-setup** command in this mode.

### Example

The following command configures the polling interval to 600 seconds for the S5 call setup failure threshold:

threshold poll egtpc-s5-setup-fail-rate interval 600

# threshold poll epdg-current-sessions interval

Configures the polling interval to count the total number of subscribers currently in Evolved Packet Date Gateway (ePDG) sessions.

**Product** 

**ACS** 

**Privilege** 

Security Administrator, Administrator

**Command Modes** 

Exec > Global Configuration

configure

Entering the above command sequence results in the following prompt:

[local]host\_name(config)#

**Syntax Description** 

threshold poll epdg-current-sessions interval duration

### interval duration

Default: 300 seconds.

Specifies the amount of time (in seconds) that comprises the polling interval.

duration must be an integer from 60 through 60000.

## **Usage Guidelines**

This command sets the time period over which to monitor the specified value for threshold crossing.

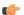

# **Important**

All configured polling intervals are rounded up to the closest multiple of 30. For example, if a polling interval is configured for 130 seconds, the system uses a polling interval of 150 seconds.

Refer to the **threshold monitoring** and other threshold commands for additional information on the system's support for thresholds in this chapter.

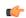

# **Important**

To enable an SNMP trap for monitoring this threshold use the **snmp trap enable ThreshEPDGCurrSess** command in this mode.

# **Example**

The following command configures the polling interval to 600 seconds for the ePDG sessions threshold:

threshold poll epdg-current-sessions interval 600

# threshold poll epdg-ikev2-authentication-failures

Configures threshold polling interval for IKEv2 Authentication Failures per ePDG service.

**Product** 

ePDG

**Privilege** 

Security Administrator, Administrator

**Command Modes** 

Exec > Global Configuration

# configure

Entering the above command sequence results in the following prompt:

[local]host name(config)#

# **Syntax Description**

[ default ] threshold poll epdg-ikev2-authentication-failures interval interval

#### default

Sets / Restores default value assigned for threshold polling interval for IKEv2 Authentication Failures per ePDG service.

### interval interval

Configures threshold polling interval in seconds.

interval is an integer from 60 through 60000.

# **Usage Guidelines**

Use this command to configure threshold polling interval for IKEv2 Authentication Failures per ePDG service.

# **Example**

The following command configures threshold polling interval as 75 seconds for IKEv2 Authentication Failures per ePDG service.

threshold poll epdg-ikev2-authentication-failures interval 75

# threshold poll epdg-ikev2-setup-attempts

Configures threshold polling interval for IKEv2 Setup Attempts per ePDG service.

Product ePDG

Privilege Security Administrator, Administrator

**Command Modes** Exec > Global Configuration

configure

Entering the above command sequence results in the following prompt:

[local]host\_name(config)#

**Syntax Description** 

[ default ] threshold poll epdg-ikev2-setup-attempts interval interval

#### default

Sets / Restores default value assigned for threshold polling interval for IKEv2 Setup Attempts per ePDG service.

#### interval interval

Configures threshold polling interval in seconds.

interval is an integer from 60 through 60000.

# **Usage Guidelines**

Use this command to configure threshold polling interval for IKEv2 Setup Attempts per ePDG service.

## **Example**

The following command configures threshold polling interval as 65 seconds for IKEv2 Setup Attempts per ePDG service.

threshold poll epdg-ikev2-setup-attempts interval 65

# threshold poll epdg-ikev2-setup-failure

Configures threshold polling interval for IKEv2 Setup Failure per ePDG service.

**Product** ePDG

Privilege Security Administrator, Administrator

**Command Modes** Exec > Global Configuration

configure

Entering the above command sequence results in the following prompt:

[local] host\_name(config)#

Syntax Description [ default ] threshold poll epdg-ikev2-setup-failure interval interval

Sets / Restores default value assigned for threshold polling interval for IKEv2 Setup Failure per ePDG service.

#### interval interval

Configures threshold polling interval in seconds.

interval is an integer from 60 through 60000.

# **Usage Guidelines**

Use this command to configure threshold polling interval for IKEv2 Setup Failure per ePDG service.

# **Example**

The following command configures threshold polling interval as 90 seconds for IKEv2 Setup Failure per ePDG service.

threshold poll epdg-ikev2-setup-failure 90

# threshold poll epdg-ikev2-setup-failure-rate

Configures threshold polling interval for IKEv2 Setup Failure Rate per ePDG service.

| ٦. |   | _ |    | -4 |
|----|---|---|----|----|
| -  | m | п | •• | ct |

ePDG

## **Privilege**

Security Administrator, Administrator

# **Command Modes**

Exec > Global Configuration

# configure

Entering the above command sequence results in the following prompt:

[local]host\_name(config)#

## **Syntax Description**

[ default ]threshold poll epdg-ikev2-setup-failure-rate interval interval

#### default

Sets / Restores default value assigned for threshold polling interval for IKEv2 Setup Failure Rate per ePDG service.

# interval interval

Configures threshold polling interval in seconds.

interval is the integer between 60 and 60000.

# **Usage Guidelines**

Use this command to configure threshold polling interval for IKEv2 Setup Failure Rate per ePDG service.

# **Example**

The following command configures threshold polling interval as 900 seconds for IKEv2 Setup Failure Rate per ePDG service.

threshold poll epdg-ikev2-setup-failure-rate 900

# threshold poll epdg-ikev2-setup-success

Configures threshold polling interval for IKEv2 Setup Success per ePDG service.

**Product** 

ePDG

**Privilege** 

Security Administrator, Administrator

**Command Modes** 

Exec > Global Configuration

configure

Entering the above command sequence results in the following prompt:

[local] host name (config) #

**Syntax Description** 

[ default ] threshold poll epdg-ikev2-setup-success interval interval

### default

Sets / Restores default value assigned for threshold polling interval for IKEv2 Setup Success per ePDG service.

# interval interval

Configures threshold polling interval in seconds.

interval is the integer between 60 and 60000.

## **Usage Guidelines**

Use this command to configure threshold polling interval for IKEv2 Setup Success per ePDG service.

## **Example**

The following command configures threshold polling interval as 600 seconds for IKEv2 Setup Success per ePDG service.

threshold poll epdg-ikev2-setup-success 600

# threshold poll fa-reg-reply-error interval

Configures the polling interval over which to measure the number of registration reply errors for Foreign Agent (FA) services.

**Product** 

FΑ

**Privilege** 

Security Administrator, Administrator

**Command Modes** 

Exec > Global Configuration

configure

Entering the above command sequence results in the following prompt:

[local] host name (config) #

## **Syntax Description**

threshold poll fa-reg-reply-error interval duration

#### interval duration

Default: 0 seconds.

Specifies the amount of time (in seconds) that comprises the polling interval.

duration must be an integer from 60 through 60000.

# **Usage Guidelines**

This command sets the time period over which to monitor the specified value for threshold crossing.

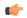

#### **Important**

All configured polling intervals are rounded up to the closest multiple of 30. For example, if a polling interval is configured for 130 seconds, the system uses a polling interval of 150 seconds.

Refer to the **threshold monitoring** and other threshold commands for additional information on the system's support for thresholds in this chapter.

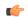

### **Important**

To enable an SNMP trap for monitoring this threshold use the **snmp trap enable ThreshFASvcRegReplyError** command in this mode.

# **Example**

The following command configures the polling interval to 600 seconds for the FA registration reply errors threshold:

threshold poll fa-reg-reply-error interval 600

# threshold poll fng-current-active-sessions interval

Configures the polling interval in seconds over which to count Femto Network Gateway (FNG) current active sessions.

**Product** 

**FNG** 

Privilege

Security Administrator, Administrator

**Command Modes** 

Exec > Global Configuration

## configure

Entering the above command sequence results in the following prompt:

[local] host name (config) #

## **Syntax Description**

threshold poll fng-current-active-sessions interval duration

#### interval duration

Default: 0 seconds.

Specifies the amount of time (in seconds) that comprises the polling interval.

duration must be an integer from 60 through 60000.

# **Usage Guidelines**

This command sets the time period over which to monitor the specified value for threshold crossing.

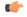

#### **Important**

All configured polling intervals are rounded up to the closest multiple of 30. For example, if a polling interval is configured for 130 seconds, the system uses a polling interval of 150 seconds.

Refer to the **threshold monitoring** and other threshold commands for additional information on the system's support for thresholds in this chapter.

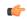

## **Important**

To enable an SNMP trap for monitoring this threshold use the **snmp trap enable ThreshFNGCurrActSess** command in this mode.

### Example

The following command configures the polling interval to 600 seconds for the FNG current active sessions threshold:

threshold poll fng-current-active-sessions interval 600

# threshold poll fng-current-sessions interval

Configures the polling interval in seconds over which to count Femto Network Gateway (FNG) current sessions, including inactive sessions.

**Product** 

**FNG** 

**Privilege** 

Security Administrator, Administrator

**Command Modes** 

Exec > Global Configuration

# configure

Entering the above command sequence results in the following prompt:

[local]host\_name(config)#

# **Syntax Description**

threshold poll fng-current-sessions interval duration

#### interval duration

Default: 0 seconds.

Specifies the amount of time (in seconds) that comprises the polling interval.

duration must be an integer from 60 through 60000.

# **Usage Guidelines**

This command sets the time period over which to monitor the specified value for threshold crossing.

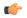

#### Important

All configured polling intervals are rounded up to the closest multiple of 30. For example, if a polling interval is configured for 130 seconds, the system uses a polling interval of 150 seconds.

Refer to the **threshold monitoring** and other threshold commands for additional information on the system's support for thresholds in this chapter.

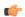

#### **Important**

To enable an SNMP trap for monitoring this threshold use the **snmp trap enable ThreshFNGCurrSess** command in this mode.

# **Example**

The following command configures the polling interval to 600 seconds for the FNG current sessions threshold:

threshold poll fng-current-sessions interval 600

# threshold poll fw-deny-rule interval

Configures the Stateful Firewall Deny Rule threshold polling interval.

| P | ro | ч | •• | ct |
|---|----|---|----|----|
|   |    |   |    |    |

**PSF** 

## **Privilege**

Security Administrator, Administrator

## **Command Modes**

Exec > Global Configuration

## configure

Entering the above command sequence results in the following prompt:

[local]host\_name(config)#

# **Syntax Description**

threshold poll fw-deny-rule interval duration

#### interval duration

Default: 900 seconds.

Specifies the amount of time (in seconds) that comprises the polling interval.

duration must be an integer from 60 through 900.

### **Usage Guidelines**

This command sets the time period over which to monitor the specified value for threshold crossing.

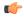

# **Important**

All configured polling intervals are rounded up to the closest multiple of 30. For example, if a polling interval is configured for 130 seconds, the system uses a polling interval of 150 seconds.

Refer to the **threshold monitoring** and other threshold commands for additional information on the system's support for thresholds in this chapter.

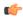

# Important

To enable an SNMP trap for monitoring this threshold use the **snmp trap enable ThreshFWDenyRule** command in this mode.

# Example

The following command configures the polling interval to 600 seconds for the Stateful Firewall Deny Rule threshold:

threshold poll fw-deny-rule interval 600

# threshold poll fw-dos-attack interval

Configures the Stateful Firewall Denial of Service (DoS) Attacks threshold polling interval.

**Product** 

**PSF** 

**Privilege** 

Security Administrator, Administrator

**Command Modes** 

Exec > Global Configuration

configure

Entering the above command sequence results in the following prompt:

[local] host name (config) #

## **Syntax Description**

 $\textbf{threshold poll fw-dos-attack interval} \ \textit{duration}$ 

### interval duration

Default: 900 seconds.

Specifies the amount of time (in seconds) that comprises the polling interval.

duration must be an integer from 60 through 900.

## **Usage Guidelines**

This command sets the time period over which to monitor the specified value for threshold crossing.

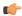

#### **Important**

All configured polling intervals are rounded up to the closest multiple of 30. For example, if a polling interval is configured for 130 seconds, the system uses a polling interval of 150 seconds.

Refer to the **threshold monitoring** and other threshold commands for additional information on the system's support for thresholds in this chapter.

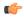

### **Important**

To enable an SNMP trap for monitoring this threshold use the **snmp trap enable ThreshFWDosAttack** command in this mode.

## Example

The following command configures the polling interval to 600 seconds for the Stateful Firewall DoS Attacks threshold:

threshold poll fw-dos-attack interval 600

# threshold poll fw-drop-packet interval

Configures the Stateful Firewall Drop-Packet threshold polling interval.

**Product** 

**PSF** 

**Privilege** 

Security Administrator, Administrator

#### **Command Modes**

Exec > Global Configuration

## configure

Entering the above command sequence results in the following prompt:

[local]host\_name(config)#

# **Syntax Description**

threshold poll fw-drop-packet interval duration

# interval duration

Default: 900 seconds.

Specifies the amount of time (in seconds) that comprises the polling interval.

duration must be an integer from 60 through 900.

# **Usage Guidelines**

This command sets the time period over which to monitor the specified value for threshold crossing.

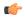

# Important

All configured polling intervals are rounded up to the closest multiple of 30. For example, if a polling interval is configured for 130 seconds, the system uses a polling interval of 150 seconds.

Refer to the **threshold monitoring** and other threshold commands for additional information on the system's support for thresholds in this chapter.

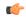

#### **Important**

To enable an SNMP trap for monitoring this threshold use the **snmp trap enable ThreshFWDropPacket** command in this mode.

# **Example**

The following command configures the polling interval to 600 seconds for the Stateful Firewall Drop-Packet threshold:

threshold poll fw-drop-packet interval 600

# threshold poll fw-no-rule interval

Configures the Stateful Firewall No-Rule threshold polling interval.

**Product** 

**PSF** 

**Privilege** 

Security Administrator, Administrator

**Command Modes** 

Exec > Global Configuration

#### configure

Entering the above command sequence results in the following prompt:

[local] host name (config) #

## **Syntax Description**

threshold poll fw-no-rule interval duration

## interval duration

Default: 900 seconds.

Specifies the amount of time (in seconds) that comprises the polling interval.

duration must be an integer from 60 through 900.

# **Usage Guidelines**

This command sets the time period over which to monitor the specified value for threshold crossing.

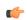

# **Important**

All configured polling intervals are rounded up to the closest multiple of 30. For example, if a polling interval is configured for 130 seconds, the system uses a polling interval of 150 seconds.

Refer to the **threshold monitoring** and other threshold commands for additional information on the system's support for thresholds in this chapter.

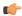

#### **Important**

To enable an SNMP trap for monitoring this threshold use the **snmp trap enable ThreshFWNoRule** command in this mode.

### **Example**

The following command configures the polling interval to 600 seconds for the Stateful Firewall No-Rule threshold:

threshold poll fw-no-rule interval 600

# threshold poll ha-init-rrq-rcvd-rate interval

Configures the polling interval for Home Agent (HA) service over which to measure the average number of calls setup per minute.

**Product** 

HA

**Privilege** 

Security Administrator, Administrator

**Command Modes** 

Exec > Global Configuration

# configure

Entering the above command sequence results in the following prompt:

[local]host\_name(config)#

# **Syntax Description**

threshold poll ha-init-rrq-rcvd-rate interval duration

### interval duration

Default: 0 seconds.

Specifies the amount of time (in seconds) that comprises the polling interval.

duration must be an integer from 60 through 900.

# **Usage Guidelines**

This command sets the time period over which to monitor the specified value for threshold crossing.

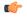

# Important

All configured polling intervals are rounded up to the closest multiple of 30. For example, if a polling interval is configured for 130 seconds, the system uses a polling interval of 150 seconds.

Refer to the **threshold monitoring** and other threshold commands for additional information on the system's support for thresholds in this chapter.

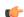

# **Important**

To enable an SNMP trap for monitoring this threshold use the **snmp trap enable ThreshHACallSetupRate** command in this mode.

### **Example**

The following command configures the polling interval to 600 seconds for the average number of HA calls setup per minute:

threshold poll ha-init-rrq-rcvd-rate interval 600

# threshold poll ha-svc-init-rrq-rcvd-rate interval

Configures the polling interval over which to measure the average number of calls setup per minute for HA services.

**Product** 

HA

**Privilege** 

Security Administrator, Administrator

**Command Modes** 

Exec > Global Configuration

# configure

Entering the above command sequence results in the following prompt:

[local]host\_name(config)#

# **Syntax Description**

threshold poll ha-svc-init-rrq-rcvd-rate interval duration

### interval duration

Default: 0 seconds.

Specifies the amount of time (in seconds) that comprises the polling interval.

duration must be an integer from 60 through 900.

# **Usage Guidelines**

This command sets the time period over which to monitor the specified value for threshold crossing.

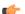

#### **Important**

All configured polling intervals are rounded up to the closest multiple of 30. For example, if a polling interval is configured for 130 seconds, the system uses a polling interval of 150 seconds.

Refer to the **threshold monitoring** and other threshold commands for additional information on the system's support for thresholds in this chapter.

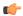

To enable an SNMP trap for monitoring this threshold use the **snmp trap enable ThreshHASvcCallSetupRate** command in this mode.

## **Example**

The following command configures the polling interval to 600 seconds for the average number of calls setup per minute for HA services:

threshold poll ha-svc-init-rrq-rcvd-rate interval 600

# threshold poll hat-hb-5min-loss

Configures the polling interval in seconds over which to count 5 minute heartbeat loss in the VPC-DI internal network.

**Product** 

All (VPC-DI Platform only)

**Privilege** 

Administrator

**Command Modes** 

Exec > Global Configuration

## configure

Entering the above command sequence results in the following prompt:

[local]host\_name(config)#

## **Syntax Description**

[ default ] threshold poll hat-hb-5min-loss interval duration

#### default

Returns duration to the default value of 300 seconds.

#### interval duration

Default: 300 seconds.

Specifies the amount of time (in seconds) that comprises the polling interval.

duration must be an integer from 60 through 60000.

## **Usage Guidelines**

This command sets the time period over which to monitor the specified value for threshold crossing.

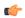

#### **Important**

All configured polling intervals are rounded up to the closest multiple of 30. For example, if a polling interval is configured for 130 seconds, the system uses a polling interval of 150 seconds.

Refer to the **threshold monitoring hat-hb-5min-loss** and **threshold hat-hb-5min-loss** commands for additional information on the system's support for thresholds in this chapter.

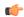

To enable an SNMP trap for monitoring this threshold use the **snmp trap enable ThreshHatHb5MinsLoss** command in this mode.

#### **Example**

The following command configures the polling interval to 900 seconds for evaluating the heartbeat loss rate for the past 5 minutes:

threshold poll hat-hb-5min-loss 900

## threshold poll hat-hb-60min-loss

Configures the polling interval in seconds over which to count a 60 minute heartbeat loss in the VPC-DI internal network.

**Product** 

All (VPC-DI Platform only)

**Privilege** 

Administrator

**Command Modes** 

Exec > Global Configuration

#### configure

Entering the above command sequence results in the following prompt:

[local]host\_name(config)#

## **Syntax Description**

[ default ] threshold poll hat-hb-5min-loss interval duration

#### default

Returns duration to the default value of 3600 seconds.

#### interval duration

Default: 3600 seconds.

Specifies the amount of time (in seconds) that comprises the polling interval.

duration must be an integer from 60 through 60000.

#### **Usage Guidelines**

This command sets the time period over which to monitor the specified value for threshold crossing.

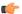

#### **Important**

All configured polling intervals are rounded up to the closest multiple of 30. For example, if a polling interval is configured for 130 seconds, the system uses a polling interval of 150 seconds.

Refer to the **threshold monitoring hat-hb-60min-loss** and **threshold hat-hb-60min-loss** commands for additional information on the system's support for thresholds in this chapter.

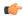

To enable an SNMP trap for monitoring this threshold use the **snmp trap enable ThreshHatHb60MinsLoss** command in this mode.

## **Example**

The following command configures the polling interval to 5000 seconds for evaluating the heartbeat loss rate for the past 60 minutes:

threshold poll hat-hb-60min-loss 5000

## threshold poll henbgw-paging-messages interval

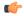

#### Important

In Release 20, 21.0 and 21.1, HeNBGW is not supported. This command must not be used for HeNBGW in these releases. For more information, contact your Cisco account representative.

Configures how frequently the HeNBGW paging messages are polled.

#### **Product**

HeNBGW

## **Privilege**

Security Administrator, Administrator

#### **Command Modes**

Exec > Global Configuration

## configure

Entering the above command sequence results in the following prompt:

[local]host name(config)#

#### **Syntax Description**

threshold poll henbyw-paging-messages interval duration

#### interval duration

Default: 0 seconds.

Specifies the amount of time (in seconds) that comprises the polling interval.

duration must be an integer from 30 through 60000.

### **Usage Guidelines**

This command configures how frequently the HeNB-GW paging messages are polled.

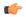

#### **Important**

All configured polling intervals are rounded up to the closest multiple of 30. For example, if a polling interval is configured for 130 seconds, the system uses a polling interval of 150 seconds.

Refer to the **threshold monitoring** and other threshold commands for additional information on the system's support for thresholds in this chapter.

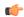

To enable an SNMP trap for monitoring this threshold use the **snmp trap enable ThreshHeNBGWPagingMessages** command in this mode.

#### **Example**

The following command configures the polling interval to 6000 seconds for the HeNB-GW service:

threshold poll henbgw-paging-messages interval 6000

# threshold poll ip-pool-free interval

Configures the polling interval over which to measure the percentage of the IP pool addresses that are in the Free state.

**Product** 

All

**Privilege** 

Security Administrator, Administrator

**Command Modes** 

Exec > Global Configuration

#### configure

Entering the above command sequence results in the following prompt:

[local]host\_name(config)#

## **Syntax Description**

threshold poll ip-pool-free interval duration

## interval duration

Default: 300 seconds.

Specifies the amount of time (in seconds) that comprises the polling interval.

duration must be an integer from 30 through 60000.

## **Usage Guidelines**

This command sets the time period over which to monitor the specified value for threshold crossing.

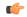

#### **Important**

All configured polling intervals are rounded up to the closest multiple of 30. For example, if a polling interval is configured for 130 seconds, the system uses a polling interval of 150 seconds.

Refer to the **threshold monitoring** and other threshold commands for additional information on the system's support for thresholds in this chapter.

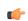

#### **Important**

To enable an SNMP trap for monitoring this threshold use the **snmp trap enable ThreshIPPoolFree** command in this mode.

The following command configures the polling interval to 600 seconds for the average number of Free IP pools:

threshold poll ip-pool-free interval interval 600

## threshold poll ip-pool-hold interval

Configures the polling interval over which to measure the percentage of the IP pool addresses that are in the Hold state.

**Product** 

A11

**Privilege** 

Security Administrator, Administrator

**Command Modes** 

Exec > Global Configuration

configure

Entering the above command sequence results in the following prompt:

[local]host\_name(config)#

**Syntax Description** 

threshold poll ip-pool-hold interval duration

#### interval duration

Default: 300 seconds.

Specifies the amount of time (in seconds) that comprises the polling interval.

duration must be an integer from 30 through 60000.

### **Usage Guidelines**

This command sets the time period over which to monitor the specified value for threshold crossing.

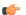

## **Important**

All configured polling intervals are rounded up to the closest multiple of 30. For example, if a polling interval is configured for 130 seconds, the system uses a polling interval of 150 seconds.

Refer to the **threshold monitoring** and other threshold commands for additional information on the system's support for thresholds in this chapter.

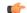

## **Important**

To enable an SNMP trap for monitoring this threshold use the **snmp trap enable ThreshIPPoolHold** command in this mode.

The following command configures the polling interval to 600 seconds for the average number of IP pool addresses in Hold state:

threshold poll ip-pool-hold interval 600

## threshold poll ip-pool-release interval

Configures the polling interval over which to measure the percentage of IP pool addresses that are in the Release state.

**Product** 

All

**Privilege** 

Security Administrator, Administrator

**Command Modes** 

Exec > Global Configuration

configure

Entering the above command sequence results in the following prompt:

[local] host\_name(config)#

**Syntax Description** 

threshold poll ip-pool-release interval duration

#### interval duration

Default: 300 seconds.

Specifies the amount of time (in seconds) that comprises the polling interval.

duration must be an integer from 30 through 60000.

### **Usage Guidelines**

This command sets the time period over which to monitor the specified value for threshold crossing.

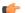

### **Important**

All configured polling intervals are rounded up to the closest multiple of 30. For example, if a polling interval is configured for 130 seconds, the system uses a polling interval of 150 seconds.

Refer to the **threshold monitoring** and other threshold commands for additional information on the system's support for thresholds in this chapter.

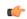

## **Important**

To enable an SNMP trap for monitoring this threshold use the **snmp trap enable ThreshIPPoolRelease** command in this mode.

The following command configures the polling interval to 600 seconds for the average number of IP pool addresses in Release state:

threshold poll ip-pool-release interval 600

## threshold poll ip-pool-used interval

Configures the polling interval over which to measure the percentage of the IP pool addresses that are used.

**Product** 

All

**Privilege** 

Security Administrator, Administrator

**Command Modes** 

Exec > Global Configuration

## configure

Entering the above command sequence results in the following prompt:

[local] host name (config) #

#### **Syntax Description**

threshold poll ip-pool-used interval duration

## interval duration

Default: 300 seconds.

Specifies the amount of time (in seconds) that comprises the polling interval.

duration must be an integer from 30 through 60000.

## **Usage Guidelines**

This command sets the time period over which to monitor the specified value for threshold crossing.

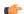

## **Important**

All configured polling intervals are rounded up to the closest multiple of 30. For example, if a polling interval is configured for 130 seconds, the system uses a polling interval of 150 seconds.

Refer to the **threshold monitoring** and other threshold commands for additional information on the system's support for thresholds in this chapter.

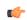

## **Important**

To enable an SNMP trap for monitoring this threshold use the **snmp trap enable ThreshIPPoolUsed** command in this mode.

#### Example

The following command configures the polling interval to 600 seconds for the average number of used IP pool addresses:

threshold poll ip-pool-used interval 600

# threshold poll ipsec-call-req-rej interval

Configures the polling interval over which to count the IPSec call requests that are rejected.

**Product** 

All

**Privilege** 

Security Administrator, Administrator

**Command Modes** 

Exec > Global Configuration

configure

Entering the above command sequence results in the following prompt:

[local] host name (config) #

**Syntax Description** 

threshold poll ipsec-call-req-rej interval duration

#### interval duration

Default: 900 seconds.

Specifies the amount of time (in seconds) that comprises the polling interval.

duration must be an integer from 30 through 60000.

## **Usage Guidelines**

This command sets the time period over which to monitor the specified value for threshold crossing.

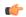

**Important** 

All configured polling intervals are rounded up to the closest multiple of 30. For example, if a polling interval is configured for 130 seconds, the system uses a polling interval of 150 seconds.

Refer to the **threshold monitoring** and other threshold commands for additional information on the system's support for thresholds in this chapter.

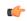

**Important** 

To enable an SNMP trap for monitoring this threshold use the **snmp trap enable ThreshIPSECCallReqRej** command in this mode.

#### Example

The following command configures the polling interval to 600 seconds for the average number of rejected IPSec IKE calls:

threshold poll ipsec-call-req-rej interval 600

# threshold poll ipsec-ike-failrate interval

Configures the polling interval over which to count the IPSec IKE failure rate.

**Product** 

All

**Privilege** 

Security Administrator, Administrator

**Command Modes** 

Exec > Global Configuration

configure

Entering the above command sequence results in the following prompt:

[local]host\_name(config)#

**Syntax Description** 

threshold poll ipsec-ike-failrate interval duration

interval duration

Default: 900 seconds.

Specifies the amount of time (in seconds) that comprises the polling interval.

duration must be an integer from 30 through 60000.

**Usage Guidelines** 

This command sets the time period over which to monitor the specified value for threshold crossing.

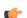

Important

All configured polling intervals are rounded up to the closest multiple of 30. For example, if a polling interval is configured for 130 seconds, the system uses a polling interval of 150 seconds.

Refer to the **threshold monitoring** and other threshold commands for additional information on the system's support for thresholds in this chapter.

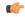

**Important** 

To enable an SNMP trap for monitoring this threshold use the **snmp trap enable ThreshIPSECIKEFailRate** command in this mode.

#### Example

The following command configures the polling interval to 600 seconds for the average rate for IPSec IKE failures:

threshold poll ipsec-ike-failrate interval 600

# threshold poll ipsec-ike-failures interval

Configures the polling interval over which to count the number of IPSec IKE failures.

**Product** 

A11

**Privilege** 

Security Administrator, Administrator

**Command Modes** 

Exec > Global Configuration

configure

Entering the above command sequence results in the following prompt:

[local] host name (config) #

## **Syntax Description**

threshold poll ipsec-ike-failures interval duration

#### interval duration

Default: 900 seconds.

Specifies the amount of time (in seconds) that comprises the polling interval.

duration must be an integer from 30 through 60000.

#### **Usage Guidelines**

This command sets the time period over which to monitor the specified value for threshold crossing.

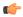

#### **Important**

All configured polling intervals are rounded up to the closest multiple of 30. For example, if a polling interval is configured for 130 seconds, the system uses a polling interval of 150 seconds.

Refer to the **threshold monitoring** and other threshold commands for additional information on the system's support for thresholds in this chapter.

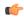

## Important

To enable an SNMP trap for monitoring this threshold use the **snmp trap enable ThreshIPSECIKEFailures** command in this mode.

#### **Example**

The following command configures the polling interval to 600 seconds for the average number of IPSec IKE failures:

threshold poll ipsec-ike-failures interval 600

# threshold poll ipsec-ike-requests interval

Configures the polling interval over which to count the number of IPSec IKE requests.

**Product** 

All

**Privilege** 

Security Administrator, Administrator

#### **Command Modes**

Exec > Global Configuration

#### configure

Entering the above command sequence results in the following prompt:

[local]host name(config)#

## **Syntax Description**

threshold poll ipsec-ike-requests interval duration

#### interval duration

Default: 900 seconds.

Specifies the amount of time (in seconds) that comprises the polling interval.

duration must be an integer from 30 through 60000.

## **Usage Guidelines**

This command sets the time period over which to monitor the specified value for threshold crossing.

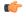

#### **Important**

All configured polling intervals are rounded up to the closest multiple of 30. For example, if a polling interval is configured for 130 seconds, the system uses a polling interval of 150 seconds.

Refer to the **threshold monitoring** and other threshold commands for additional information on the system's support for thresholds in this chapter.

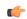

## Important

To enable an SNMP trap for monitoring this threshold use the **snmp trap enable ThreshIPSECIKERequests** command in this mode.

### Example

The following command configures the polling interval to 600 seconds for the average number of IPSec call requests:

threshold poll ipsec-ike-requests interval 600

## threshold poll ipsec-tunnels-established interval

Configures the polling interval over which to count the number of IPSec tunnels that have been established.

Product

All

**Privilege** 

Security Administrator, Administrator

**Command Modes** 

Exec > Global Configuration

## configure

Entering the above command sequence results in the following prompt:

[local] host name (config) #

## **Syntax Description**

threshold poll ipsec-tunnels-established interval duration

#### interval duration

Default: 900 seconds.

Specifies the amount of time (in seconds) that comprises the polling interval.

duration must be an integer from 30 through 60000.

## **Usage Guidelines**

This command sets the time period over which to monitor the specified value for threshold crossing.

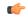

#### **Important**

All configured polling intervals are rounded up to the closest multiple of 30. For example, if a polling interval is configured for 130 seconds, the system uses a polling interval of 150 seconds.

Refer to the **threshold monitoring** and other threshold commands for additional information on the system's support for thresholds in this chapter.

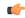

## **Important**

To enable an SNMP trap for monitoring this threshold use the **snmp trap enable ThreshIPSECTunEstabl** command in this mode.

#### Example

The following command configures the polling interval to 600 seconds for the number of established IPSec tunnels:

threshold poll ipsec-tunnels-established interval 600

# threshold poll ipsec-tunnels-setup interval

Configures the polling interval over which to count the number of IPSec tunnels that have been setup.

**Product** 

All

**Privilege** 

Security Administrator, Administrator

**Command Modes** 

Exec > Global Configuration

configure

Entering the above command sequence results in the following prompt:

[local] host name (config) #

## **Syntax Description**

threshold poll ipsec-tunnels-setup interval duration

#### interval duration

Default: 900 seconds.

Specifies the amount of time (in seconds) that comprises the polling interval.

duration must be an integer from 30 through 60000.

## **Usage Guidelines**

This command sets the time period over which to monitor the specified value for threshold crossing.

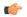

## **Important**

All configured polling intervals are rounded up to the closest multiple of 30. For example, if a polling interval is configured for 130 seconds, the system uses a polling interval of 150 seconds.

Refer to the **threshold monitoring** and other threshold commands for additional information on the system's support for thresholds in this chapter.

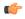

#### Important

To enable an SNMP trap for monitoring this threshold use the **snmp trap enable ThreshIPSECTunSetup** command in this mode.

## **Example**

The following command configures the polling interval to 600 seconds for the number of IPSec tunnels that have been setup:

threshold poll ipsec-tunnels-setup interval 600

# threshold poll license-remaining-session interval

Configures the polling interval over which to measure session license utilization.

| Prod | luct |
|------|------|
|------|------|

All

## **Privilege**

Security Administrator, Administrator

#### **Command Modes**

Exec > Global Configuration

#### configure

Entering the above command sequence results in the following prompt:

[local]host\_name(config)#

## **Syntax Description**

threshold poll license-remaining-session interval duration

## interval duration

Default: 900 seconds.

Specifies the amount of time (in seconds) that comprises the polling interval.

duration must be an integer from 30 through 60000.

#### **Usage Guidelines**

This command sets the time period over which to monitor the specified value for threshold crossing.

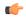

#### **Important**

All configured polling intervals are rounded up to the closest multiple of 30. For example, if a polling interval is configured for 130 seconds, the system uses a polling interval of 150 seconds.

Refer to the **threshold monitoring** and other threshold commands for additional information on the system's support for thresholds in this chapter.

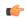

#### **Important**

To enable an SNMP trap for monitoring this threshold use the **snmp trap enable ThreshLicense** command in this mode.

## Example

The following command configures the polling interval to 600 seconds for the utilization of session licenses:

threshold poll license-remaining-session interval 600

# threshold poll Is-logs-volume interval

Configures the polling interval over which to monitor Log Source event messaging volume to evlogd.

#### **Product**

All

### **Privilege**

Security Administrator, Administrator

## **Command Modes**

Exec > Global Configuration

## configure

Entering the above command sequence results in the following prompt:

[local] host name (config) #

## **Syntax Description**

[ default ] threshold ls-logs-volume interval duration

#### default

Sets duration to 300 seconds (5 minutes).

#### interval duration

Specifies the amount of time (in seconds) that comprises the polling interval.

duration must be an integer from 60 through 60000.

## **Usage Guidelines**

This command sets the time period over which to monitor the specified value for threshold crossing.

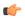

#### **Important**

All configured polling intervals are rounded up to the closest multiple of 30. For example, if a polling interval is configured for 130 seconds, the system uses a polling interval of 150 seconds.

Refer to **threshold monitoring** and other threshold commands for additional information on the system's support for thresholds in this chapter.

## **Example**

The following command configures the polling interval to 600 seconds:

threshold poll 1s-logs-volume interval 600

# threshold poll mgmt-cpu-memory-usage interval

Configures the polling interval over which to measure management card CPU memory usage.

#### **Product**

All

## **Privilege**

Security Administrator, Administrator

#### **Command Modes**

Exec > Global Configuration

#### configure

Entering the above command sequence results in the following prompt:

[local] host name (config) #

#### **Syntax Description**

threshold poll mgmt-cpu-memory-usage interval duration

#### interval duration

Default: 300 seconds.

Specifies the amount of time (in seconds) that comprises the polling interval.

duration must be an integer from 30 through 60000.

## **Usage Guidelines**

This command sets the time period over which to monitor the specified value for threshold crossing.

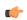

## **Important**

All configured polling intervals are rounded up to the closest multiple of 30. For example, if a polling interval is configured for 130 seconds, the system uses a polling interval of 150 seconds.

Refer to the **threshold monitoring** and other threshold commands for additional information on the system's support for thresholds in this chapter.

The following command configures the polling interval to 600 seconds for management card CPU memory usage:

threshold poll mgmt-cpu-memory-usage interval 600

## threshold poll mgmt-cpu-utilization interval

Configures the polling interval over which to measure management card CPU utilization.

**Product** 

All

**Privilege** 

Security Administrator, Administrator

**Command Modes** 

Exec > Global Configuration

configure

Entering the above command sequence results in the following prompt:

[local] host name (config) #

**Syntax Description** 

threshold poll mgmt-cpu-utilization interval duration

#### interval duration

Default: 300 seconds.

Specifies the amount of time (in seconds) that comprises the polling interval.

duration must be an integer from 30 through 60000.

### **Usage Guidelines**

This command sets the time period over which to monitor the specified value for threshold crossing.

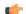

## **Important**

All configured polling intervals are rounded up to the closest multiple of 30. For example, if a polling interval is configured for 130 seconds, the system uses a polling interval of 150 seconds.

Refer to the **threshold monitoring** and other threshold commands for additional information on the system's support for thresholds in this chapter.

### **Example**

The following command configures the polling interval to 600 seconds for management card CPU memory usage:

threshold poll mgmt-cpu-utilization interval 600

## threshold poll mme-attach-failure interval

Configures the polling interval to count the MME Attach Failure messages across all MME services in the system.

#### **Product**

**MME** 

## **Privilege**

Security Administrator, Administrator

#### **Command Modes**

Exec > Global Configuration

### configure

Entering the above command sequence results in the following prompt:

[local]host\_name(config)#

## **Syntax Description**

threshold poll mme-attach-failure interval dur default threshold poll mme-attach-failure interval

#### default

Restores the polling interval value to its default value of 900 seconds.

#### interval dur

Default: 900 seconds.

Specifies the polling interval (in seconds) for counting MME Attach Failure messages across all MME services in the system.

dur must be an integer from 30 through 60000 in multiples of 30.

#### **Usage Guidelines**

Use this command to configure the polling interval to count the MME Attach Failure messages across all MME services in the system to generate threshold value.

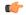

#### **Important**

All configured polling intervals are rounded up to the closest multiple of 30. For example, if a polling interval is configured for 130 seconds, the system uses a polling interval of 150 seconds.

Refer to the **threshold monitoring mme-service** and other threshold commands for additional information on the system's support for thresholds in this chapter.

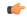

#### **Important**

To enable an SNMP trap for monitoring this threshold use the **snmp trap enable ThreshMMEAttachFail** command in this mode.

#### Example

The following command configures the polling interval of 600 seconds to count the MME Attach Failure messages for threshold limit:

threshold poll mme-attach-failure interval 600

## threshold poll mme-auth-failure interval

Configures the polling interval to count the MME Authentication Failure messages across all MME services in the system.

**Product** 

**MME** 

**Privilege** 

Security Administrator, Administrator

**Command Modes** 

Exec > Global Configuration

configure

Entering the above command sequence results in the following prompt:

[local] host name (config) #

**Syntax Description** 

threshold poll mme-auth-failure interval dur default threshold poll mme-auth-failure interval

#### default

Restores the specified poll interval value to its default value of 900 seconds.

#### interval dur

Default: 900 seconds.

Specifies the polling interval (in seconds) for counting MME Authentication Failure messages across all MME services in the system.

dur must be an integer from 30 through 60000 in multiples of 30.

#### **Usage Guidelines**

Use this command to configure the polling interval to count the MME Auth Failure messages across all MME services in the system to generate threshold value.

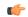

#### **Important**

All configured polling intervals are rounded up to the closest multiple of 30. For example, if a polling interval is configured for 130 seconds, the system uses a polling interval of 150 seconds.

Refer to the **threshold monitoring mme-service** and other threshold commands for additional information on the system's support for thresholds in this chapter.

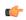

#### **Important**

To enable an SNMP trap for monitoring this threshold use the **snmp trap enable ThreshMMEAuthFail** command in this mode.

The following command configures the polling interval of 600 seconds to count the MME Auth Failure messages for threshold limit:

threshold poll mme-auth-failure interval 600

## threshold poll nat-pkt-drop

Configures the polling interval over which to measure the percentage of Network Address Translation (NAT) packet drops.

**Product** 

NAT

**Privilege** 

Security Administrator, Administrator

**Command Modes** 

Exec > Global Configuration

configure

Entering the above command sequence results in the following prompt:

[local]host\_name(config)#

**Syntax Description** 

threshold poll nat-pkt-drop interval duration default threshold poll nat-pkt-drop interval

#### default

Restores the specified poll interval value to its default value of 900 seconds.

## interval duration

Specifies the amount of time (in seconds) that comprises the polling interval.

duration must be an integer from 30 through 60000.

Default: 900 seconds.

## **Usage Guidelines**

This command sets the time period over which to monitor the specified value for threshold crossing.

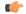

#### Important

The configured polling interval will be rounded up to the closest multiple of 30. For example, if a polling interval is configured for 130 seconds, the system uses a polling interval of 150 seconds.

Refer to the **threshold monitoring** and other commands for additional information on the system's support for thresholds in this chapter.

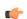

#### **Important**

To enable an SNMP trap for monitoring this threshold use the **snmp trap enable [ ThreshNATPktDrop | ThreshclearNATPktDrop ]** command in this mode.

The following command configures the polling interval to 500 seconds for NAT packet drops:

threshold poll nat-pkt-drop interval 500

## threshold poll nat-port-chunks-usage interval

Configures the polling interval over which to measure the percentage of Network Address Translation (NAT) port chunk utilization.

Product

NAT

**Privilege** 

Security Administrator, Administrator

**Command Modes** 

Exec > Global Configuration

#### configure

Entering the above command sequence results in the following prompt:

[local] host name (config) #

## **Syntax Description**

threshold poll nat-port-chunks-usage interval duration default threshold poll nat-port-chunks-usage interval

#### default

Restores the specified poll interval value to its default value of 900 seconds.

### interval duration

Specifies the amount of time (in seconds) that comprises the polling interval.

duration must be an integer from 30 through 60000.

Default: 900 seconds.

## **Usage Guidelines**

This command sets the time period over which to monitor the specified value for threshold crossing.

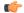

#### **Important**

All configured polling intervals are rounded up to the closest multiple of 30. For example, if a polling interval is configured for 130 seconds, the system uses a polling interval of 150 seconds.

Refer to the **threshold monitoring** and other threshold commands for additional information on the system's support for thresholds in this chapter.

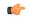

#### **Important**

To enable an SNMP trap for monitoring this threshold use the **snmp trap enable ThreshNATPortChunksUsage** command in this mode.

The following command configures the polling interval to 600 seconds for (NAT) port chunk utilization:

threshold poll nat-port-chunks-usage interval 600

# threshold poll npu-utilization interval

Configures the polling interval over which to measure the percentage of network processing unit (NPU) utilization.

**Product** 

A11

**Privilege** 

Security Administrator, Administrator

**Command Modes** 

Exec > Global Configuration

configure

Entering the above command sequence results in the following prompt:

[local] host\_name(config)#

**Syntax Description** 

threshold poll npu-utilization interval duration

#### interval duration

Default: 300 seconds.

Specifies the amount of time (in seconds) that comprises the polling interval.

duration must be an integer from 30 through 60000.

#### **Usage Guidelines**

This command sets the time period over which to monitor the specified value for threshold crossing.

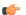

## **Important**

All configured polling intervals are rounded up to the closest multiple of 30. For example, if a polling interval is configured for 130 seconds, the system uses a polling interval of 150 seconds.

Refer to the **threshold monitoring** and other threshold commands for additional information on the system's support for thresholds in this chapter.

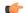

## **Important**

To enable an SNMP trap for monitoring this threshold use the **snmp trap enable ThreshNPUUtilization** command in this mode.

## **Example**

The following command configures the polling interval to 600 seconds for NPU utilization:

threshold poll npu-utilization interval 600